#### **Oracle® Forms**

Forms 6*i* からの Forms アプリケーションの移行 10g リリース 2 (10.1.2.0.2) for Microsoft Windows and UNIX Systems 部品番号 **: B25103-01**

2005 年 10 月

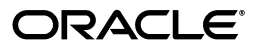

Oracle Forms Forms 6*i* からの Forms アプリケーションの移行 , 10*g* リリース 2(10.1.2.0.2) for Microsoft Windows and UNIX Systems

部品番号 : B25103-01

原本名 : Oracle Forms Migrating Forms Applications From Forms 6*i* 10*g* (10.1.2.0.2) for Windows and UNIX

原本部品番号 : B15572-01

原本著者 : Orlando Cordero

原本協力者 : Ashwin Baliga, Emerson deLaubenfels, Arthur Housinger, David Klein, Duncan Mills, Girish Nagaraj, Frank Nimphius

Copyright © 2005, Oracle. All rights reserved.

#### 制限付権利の説明

このプログラム(ソフトウェアおよびドキュメントを含む)には、オラクル社およびその関連会社に所有権 のある情報が含まれています。このプログラムの使用または開示は、オラクル社およびその関連会社との契 約に記された制約条件に従うものとします。著作権、特許権およびその他の知的財産権と工業所有権に関す る法律により保護されています。

独立して作成された他のソフトウェアとの互換性を得るために必要な場合、もしくは法律によって規定され る場合を除き、このプログラムのリバース・エンジニアリング、逆アセンブル、逆コンパイル等は禁止され ています。

このドキュメントの情報は、予告なしに変更される場合があります。オラクル社およびその関連会社は、こ のドキュメントに誤りが無いことの保証は致し兼ねます。これらのプログラムのライセンス契約で許諾され ている場合を除き、プログラムを形式、手段(電子的または機械的)、目的に関係なく、複製または転用す ることはできません。

このプログラムが米国政府機関、もしくは米国政府機関に代わってこのプログラムをライセンスまたは使用 する者に提供される場合は、次の注意が適用されます。

#### U.S. GOVERNMENT RIGHTS

Programs, software, databases, and related documentation and technical data delivered to U.S. Government customers are "commercial computer software" or "commercial technical data" pursuant to the applicable Federal Acquisition Regulation and agency-specific supplemental regulations. As such, use, duplication, disclosure, modification, and adaptation of the Programs, including documentation and technical data, shall be subject to the licensing restrictions set forth in the applicable Oracle license agreement, and, to the extent applicable, the additional rights set forth in FAR 52.227-19, Commercial Computer Software--Restricted Rights (June 1987). Oracle Corporation, 500 Oracle Parkway, Redwood City, CA 94065.

このプログラムは、核、航空産業、大量輸送、医療あるいはその他の危険が伴うアプリケーションへの用途 を目的としておりません。このプログラムをかかる目的で使用する際、上述のアプリケーションを安全に使 用するために、適切な安全装置、バックアップ、冗長性(redundancy)、その他の対策を講じることは使用<br>者の責任となります。万一かかるプログラムの使用に起因して損害が発生いたしましても、オラクル社およ びその関連会社は一切責任を負いかねます。

Oracle、JD Edwards、PeopleSoft、Retek は米国 Oracle Corporation およびその子会社、関連会社の登録商 標です。その他の名称は、他社の商標の可能性があります。

このプログラムは、第三者の Web サイトへリンクし、第三者のコンテンツ、製品、サービスへアクセスす ることがあります。オラクル社およびその関連会社は第三者の Web サイトで提供されるコンテンツについ ては、一切の責任を負いかねます。当該コンテンツの利用は、お客様の責任になります。第三者の製品また はサービスを購入する場合は、第三者と直接の取引となります。オラクル社およびその関連会社は、第三者 の製品およびサービスの品質、契約の履行(製品またはサービスの提供、保証義務を含む)に関しては責任 を負いかねます。また、第三者との取引により損失や損害が発生いたしましても、オラクル社およびその関 連会社は一切の責任を負いかねます。

# 目次

#### $1.001$

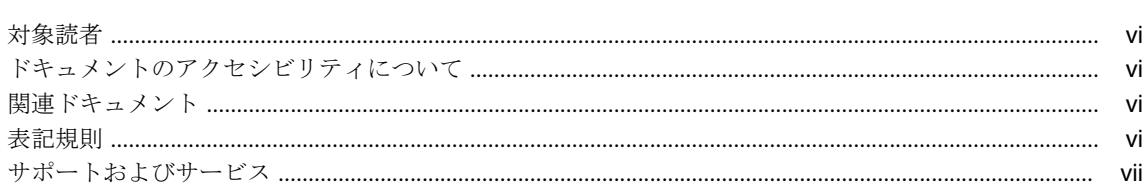

#### 1 移行の理由

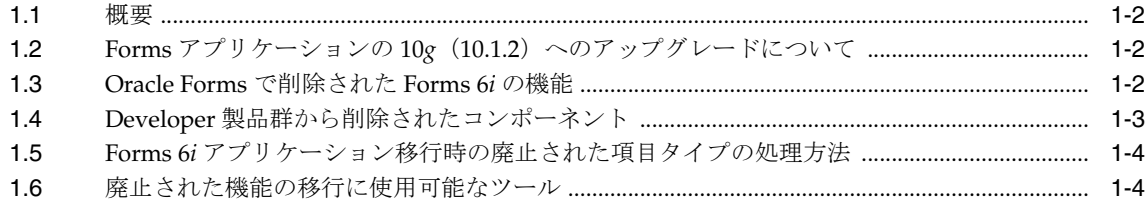

#### 2 Oracle Forms Migration Assistant の使用

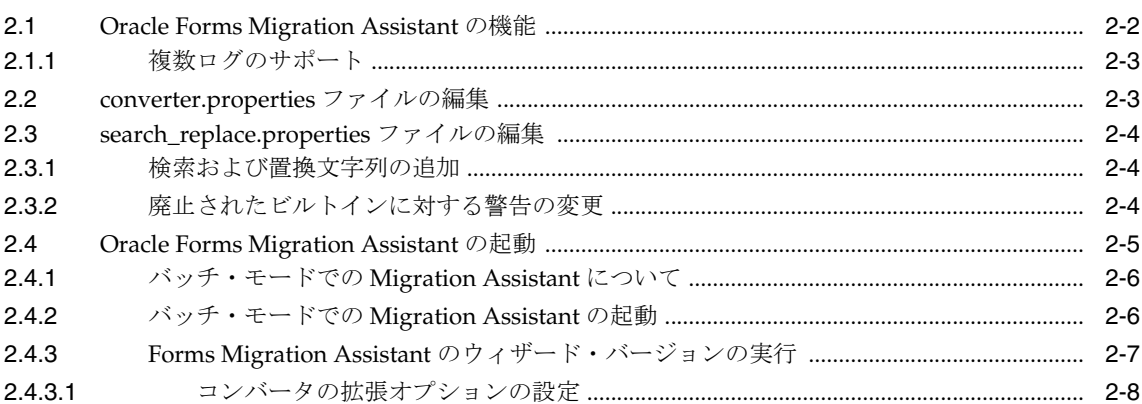

#### 3 Forms 6i FMT から Oracle Forms FMB への変換

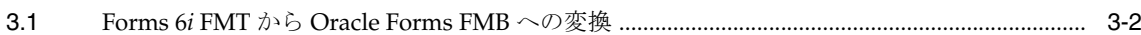

#### 4 ビルトイン、パッケージ、定数および構文

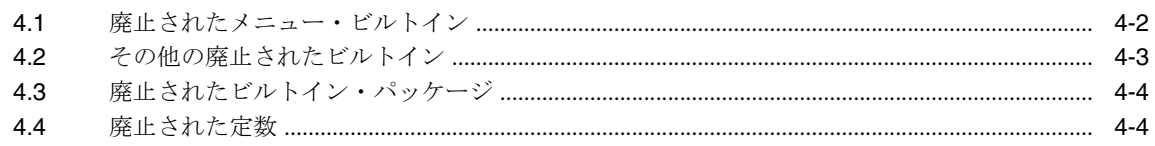

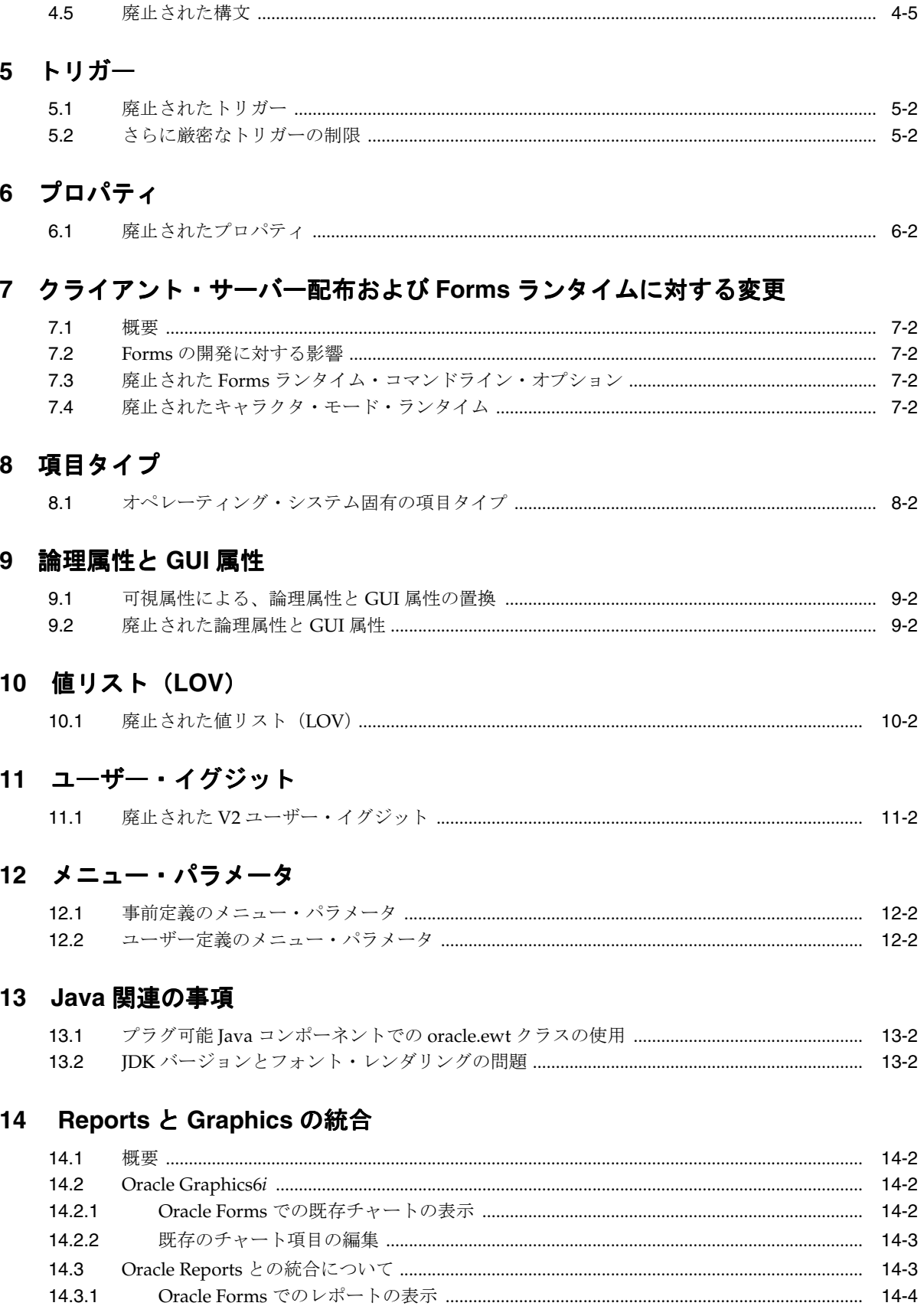

14.3.2

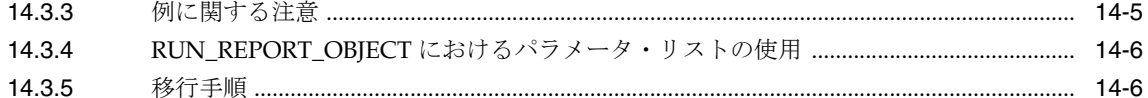

#### 15 クライアント・サーバー・アプリケーションの Web への移行

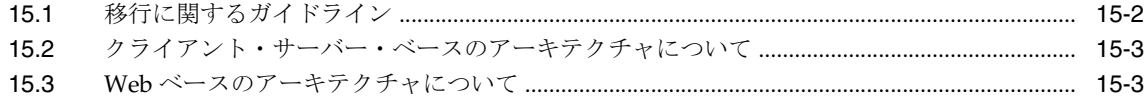

#### 16 Forms 6i 以前のアプリケーションから Oracle Forms へのアップグレード

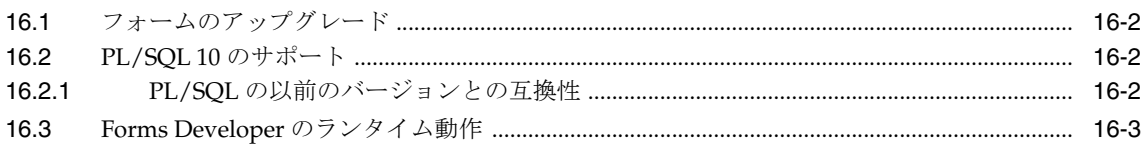

#### 索引

# はじめに

<span id="page-6-0"></span>このマニュアルでは、次の項目について説明します。

- Forms Developer および Forms Services から削除された機能
- Oracle Forms で Forms 6*i アプリケーシ*ョンを起動または配布するときに自動的に発生する 移行イベントに関する情報
- Oracle Forms Migration Assistant (アプリケーションの変換を支援するツール)に関する 情報
- 開発者、システム管理者およびデータベース管理者 (DBA) が、Forms 6i から Oracle Forms に Forms アプリケーションを移行する際に必要な手順

## <span id="page-7-0"></span>対象読者

このマニュアルは、Oracle Forms アプリケーションを開発および配布する、開発者、システム 管理者および DBA を対象としています。

## <span id="page-7-1"></span>ドキュメントのアクセシビリティについて

オラクル社は、障害のあるお客様にもオラクル社の製品、サービスおよびサポート・ドキュメ ントを簡単にご利用いただけることを目標としています。オラクル社のドキュメントには、 ユーザーが障害支援技術を使用して情報を利用できる機能が組み込まれています。HTML 形式 のドキュメントで用意されており、障害のあるお客様が簡単にアクセスできるようにマーク アップされています。標準規格は改善されつつあります。オラクル社はドキュメントをすべて のお客様がご利用できるように、市場をリードする他の技術ベンダーと積極的に連携して技術 的な問題に対応しています。オラクル社のアクセシビリティについての詳細情報は、Oracle Accessibility Program の Web サイト http://www.oracle.com/accessibility/ を参照し てください。

#### ドキュメント内のサンプル・コードのアクセシビリティについて

スクリーン・リーダーは、ドキュメント内のサンプル・コードを正確に読めない場合がありま す。コード表記規則では閉じ括弧だけを行に記述する必要があります。しかし JAWS は括弧だ けの行を読まない場合があります。

#### 外部 **Web** サイトのドキュメントのアクセシビリティについて

このドキュメントにはオラクル社およびその関連会社が所有または管理しない Web サイトへの リンクが含まれている場合があります。オラクル社およびその関連会社は、それらの Web サイ トのアクセシビリティに関しての評価や言及は行っておりません。

#### <span id="page-7-2"></span>関連ドキュメント

詳細は、次のマニュアルとオンライン・ヘルプを参照してください。

- Oracle Application Server 10*g* (10.1.2.0.2) のリリース・ノート (Oracle Forms Services に 関する項を参照)
- Oracle Forms Developer Suite 10*g* (10.1.2.0.2) のリリース・ノート
- 『Oracle Application Server Forms Services 利用ガイド』
- Forms Developer オンライン・ヘルプ(Oracle Forms Developer の「ヘルプ」メニューか ら利用可能)

また、<http://www.oracle.com/technology/products/forms/> では、ホワイト・ペー パーなども参照できます。

### <span id="page-7-3"></span>表記規則

本文では、次の表記規則を使用します。

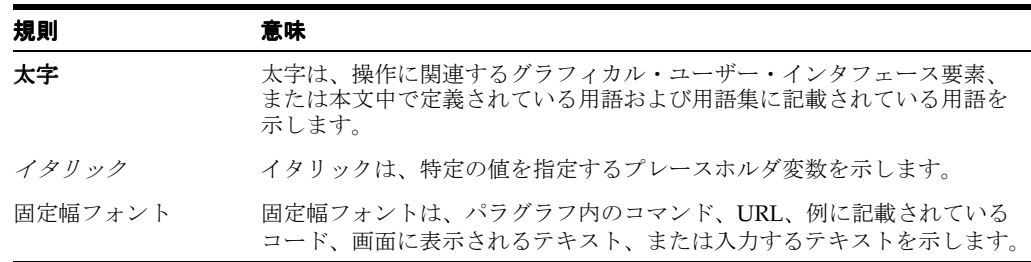

## <span id="page-8-0"></span>サポートおよびサービス

次の各項に、各サービスに接続するための URL を記載します。

#### オラクル社カスタマ・サポート・センター

オラクル製品サポートの購入方法、およびオラクル社カスタマ・サポート・センターへの連絡 方法の詳細は、次の URL を参照してください。

http://www.oracle.co.jp/support/

#### 製品マニュアル

製品のマニュアルは、次の URL にあります。

http://otn.oracle.co.jp/document/

#### 研修およびトレーニング

研修に関する情報とスケジュールは、次の URL で入手できます。

http://www.oracle.co.jp/education/

#### その他の情報

オラクル製品やサービスに関するその他の情報については、次の URL から参照してください。

http://www.oracle.co.jp http://otn.oracle.co.jp

> 注意 **:** ドキュメント内に記載されている URL や参照ドキュメントには、 Oracle Corporation が提供する英語の情報も含まれています。日本語版の情 報については、前述の URL を参照してください。

# <span id="page-10-0"></span>**1** 移行の理由

この章には、次の項が含まれています。

- 第 1.1 [項「概要」](#page-11-0)
- 第1.2 項「Forms アプリケーションの 10g (10.1.2[\)へのアップグレードについて」](#page-11-1)
- 第 1.3 項「[Oracle Forms](#page-11-2) で削除された Forms 6i の機能」
- 第1.4 項「Developer [製品群から削除されたコンポーネント」](#page-12-0)
- 第1.5 項「Forms 6i [アプリケーション移行時の廃止された項目タイプの処理方法」](#page-13-0)
- 第 1.6 [項「廃止された機能の移行に使用可能なツール」](#page-13-1)

#### <span id="page-11-0"></span>**1.1** 概要

Oracle Forms Developer および Oracle Application Server Forms Services は、Web 上での Forms アプリケーションの開発と配布を簡素化できるようにアップグレードされています。多 数の新機能が追加されています。Oracle Forms 製品の再構造化では、従来の機能が一部削除さ れたり、縮小されています。将来の Forms では、Java ベースの Web ユーザー・インタフェー スが強化され、3 層のすべてで Java 統合が可能になることによって製品のオープン性が拡大し ます。

## <span id="page-11-1"></span>**1.2 Forms** アプリケーションの **10***g*(**10.1.2**)へのアップグレード について

Oracle Forms アプリケーションをアップグレードするには、Oracle Forms 10*g*(10.1.2)Builder で Forms 6*i* のソース・ファイル(FMB、MMB、PLL など)を開いてから、保存してコンパイ ルします。 Oracle Forms Compiler を使用して、Forms 6*i* アプリケーションをアップグレードす ることもできます。

注意 **:** フォームが rp2rro.pll に依存している場合は、このライブラリを rp2rro.plx にコンパイルする必要があります。rp2rro.pll は、ORACLE\_ HOME/forms/rp2rro.pll にあります。生成される plx は、FORMS\_PATH に配置する必要があります。

#### <span id="page-11-2"></span>**1.3 Oracle Forms** で削除された **Forms 6***i* の機能

Oracle Forms 9.0.2 以降のバージョンでは、次の機能が削除されています。

- クライアント・サーバー・ランタイム
- キャラクタ・モード・ランタイム
- 各種のランフォーム・コマンドライン・オプション
- キャラクタ・モード・プロパティと論理属性
- オペレーティング・システム固有の項目タイプ
- 各種ビルトイン
- 各種プロパティ
- 次のような各種メニュー機能
	- **–** キャラクタ・モード・メニュー・プロパティ
	- **–** メニュー項目のコマンド・タイプ・プロパティの廃止されたタイプ
	- **–** メニュー・パラメータ
	- **–** メニュー・ビルトイン
	- **–** フルスクリーン・メニュー・スタイル
	- **–** バー・メニュー・スタイル
- Forms バージョン 2 スタイルのトリガーおよび値リスト (LOV)
- Graphics チャート・ウィザード

さらに、トリガーの使用を設定するルールがより厳密になりました。

# <span id="page-12-0"></span>**1.4 Developer** 製品群から削除されたコンポーネント

次のコンポーネントは削除されています。

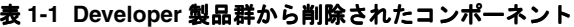

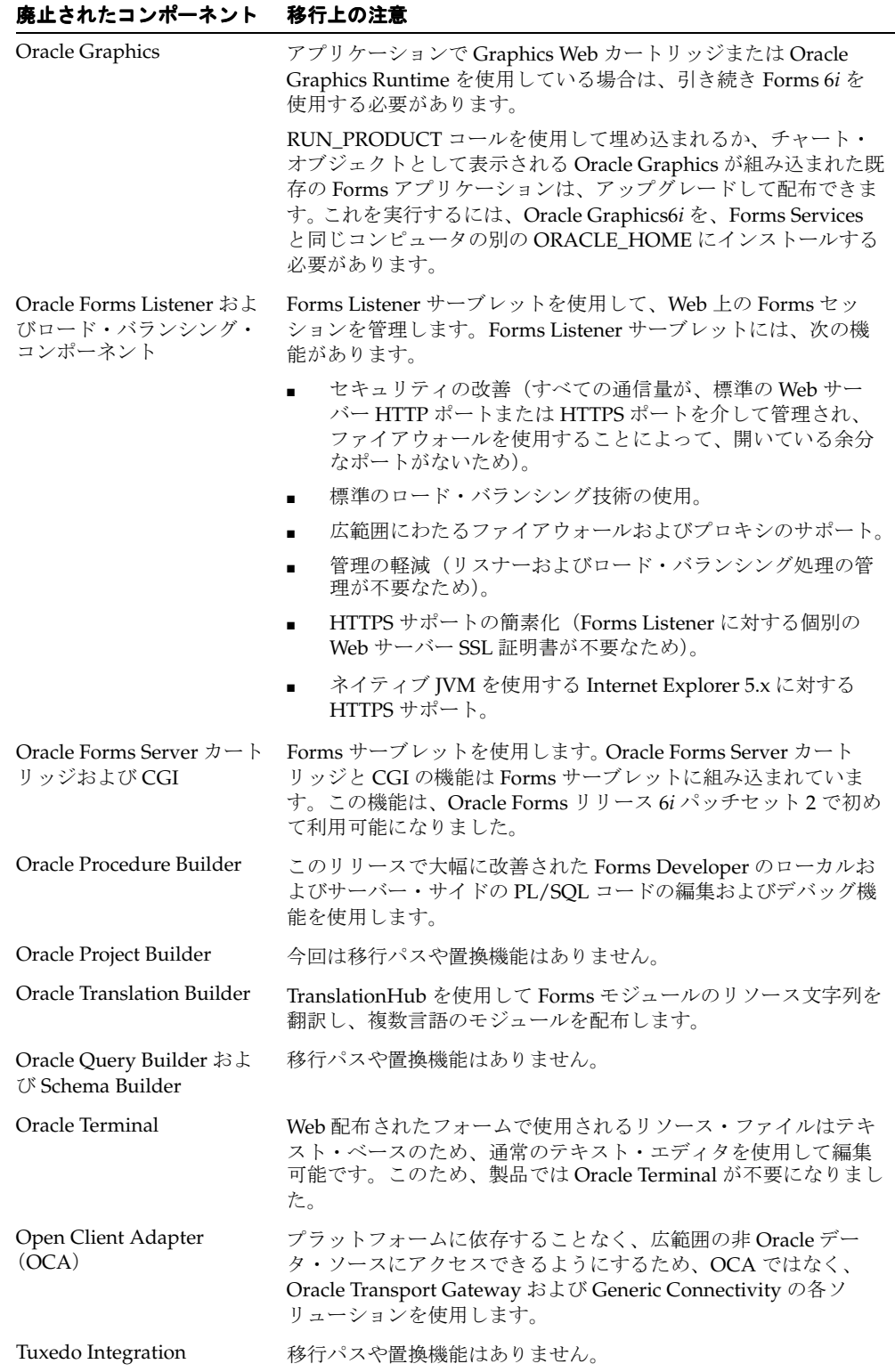

#### 表 **1-1 Developer** 製品群から削除されたコンポーネント(続き)

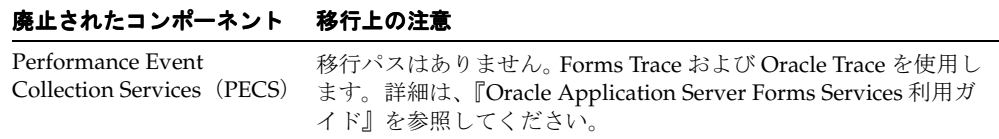

### <span id="page-13-0"></span>**1.5 Forms 6***i* アプリケーション移行時の廃止された項目タイプの 処理方法

Forms アプリケーションを開くと、プロパティ・パレットの項目タイプのポップリストの最後 に廃止された項目タイプがリストされます。廃止された項目のプロパティ値が廃止として示さ れます。たとえば、VBX のプロパティ値の場合、「VBX コントロール(廃止)」のように示され ます。

注意 **:** 古いリリースの Forms から Oracle Forms に移行する場合は、アプ リケーションを Forms 6*i* に移行してから Oracle Forms に移行する必要が あります。詳細は、第 16 章「Forms 6i [以前のアプリケーションから](#page-64-1) Oracle Forms [へのアップグレード」を](#page-64-1)参照してください。

移行時の様々な問題を解決するには、第 2 章「[Oracle Forms Migration Assistant](#page-14-1) の使用」で説 明しているように、Oracle Forms Migration Assistant を使用します。

### <span id="page-13-1"></span>**1.6** 廃止された機能の移行に使用可能なツール

Forms 6*i* アプリケーションを移行する際に活用できるように、Oracle Forms には Oracle Forms Migration Assistant が提供されています。詳細は、第 2 章「[Oracle Forms Migration Assistant](#page-14-1) [の使用」を](#page-14-1)参照してください。

# **Oracle Forms Migration Assistant** の使用

<span id="page-14-1"></span><span id="page-14-0"></span>この章には、次の項が含まれています。

- 第2.1 項「[Oracle Forms Migration Assistant](#page-15-0) の機能」
- 第 2.2 項「[converter.properties](#page-16-1) ファイルの編集」
- 第2.3 項「[search\\_replace.properties](#page-17-0) ファイルの編集」
- 第2.4 項「[Oracle Forms Migration Assistant](#page-18-0) の起動」

ツールの最新バージョンについては、 <http://www.oracle.com/technology/products/forms/> にアクセスしてください。

#### <span id="page-15-0"></span>**2.1 Oracle Forms Migration Assistant** の機能

Oracle Forms Migration Assistant により、Forms 6*i* アプリケーションを Oracle Forms に移行 するため、廃止された PL/SQL コードの使用が更新されます。必要な変更が自動実行できない 場合は、ツールから警告が出力されます。このツールにはコマンドラインとウィザード・バー ジョンがあります。Oracle Forms Migration Assistant は、すべての Forms モジュール・タイプ (オブジェクト・ライブラリおよび PL/SQL ライブラリを含む)に対して次の処理を実行しま す。

- PL/SQL コードを更新する(可能な場合)。
	- **–** Reports のコールに使用される RUN\_PRODUCT の RUN\_REPORT\_OBJECT ビルトイ ンへの更新。
	- **–** CHANGE\_ALERT\_MESSAGE の SET\_ALERT\_PROPERTY ビルトインへの更新。
- **廃止されたコードの使用リストの表示。移行の際に直接的な同等物がなくツールで変更で** きないコードも含まれます。
	- ITEM\_ENABLED など、特定の廃止されたビルトインが実行時に使用された場合の警 告の出力。

注意 **:** Oracle Forms Migration Assistant では、コードのコメント内に存 在するビルトインが置換され、ビルトインに関する警告が出力されます。

- コードに廃止された項目タイプが組み込まれている場合など、廃止された機能に遭遇した ときの、警告の出力。
- 不適切なレベルで定義されたトリガーに関する警告の出力。
- 単純な1対1コード文字列の置換。例 : OHOST から HOST へ、MENU\_CLEAR\_FIELD から CLEAR\_ITEM  $\sim$ , MENU\_FAILURE から FORM\_FAILURE  $\sim$ .
- より複雑な置換の実行。例 : CHANGE\_ALERT\_MESSAGE から SET\_ALERT\_PROPERTY ビルトインへ、DISABLE\_ITEM から SET\_MENU\_ITEM\_PROPERTY ビルトインへ、 ITEM\_ENABLED から GET\_ITEM\_PROPERTY ビルトインへ、ENABLE\_ITEM から SET\_ MENU\_ITEM\_PROPERTY ビルトインへ。
- V2 スタイル・トリガーの検出時における、Forms モジュール・ログでの警告の出力。
- 廃止されたオブジェクト・タイプ関連のビルトイン (VBX.FIRE\_EVENT、VBX.GET\_ PROPERTY、VBX.GET\_VALUE\_PROPERTY など)検出時における、Forms モジュール・ ログでの警告の出力。

Oracle Forms Migration Assistant は、バッチ・モードで実行します。ユーティリティを必要に 応じて再実行して、Forms アプリケーションの移行処理を複数回実行できます。 Migration Assistant のウィザード・バージョンを使用して、複数のモジュールを移行することもできま す。

converter.properties ファイルを編集すると、バッチ移行の開始前にオプションを設定できます。 search\_replace.properties ファイルを編集すると、Oracle Forms Migration Assistant で検索と置 換を行う文字列を指定し、廃止されたビルトインの検出時に出力される警告を編集できます。

ツールによってログ・ファイルが作成されるため、アプリケーション内の問題箇所にナビゲー トして手動で変更を加えることができます。

#### <span id="page-16-0"></span>**2.1.1** 複数ログのサポート

Forms Migration Assistant では、すべてのログ情報を 1 つのログ・ファイルに書き込むことも、 複数のログ・ファイルにわたって書き込むこともできます。Forms Migration Assistant で複数 のログ・ファイルにわたって書き込まれる場合、処理するモジュールごとにログ・ファイルが 個別に生成されます。

Forms Migration Assistant でログ・ファイルが書き込まれるディレクトリを指定する必要があ ります。生成されるログ・ファイルの名前は、modulename\_moduletype.log になります。

たとえば、test.fmb などの名前でモジュールを処理する場合、ログ・ファイル名は test\_fmb.log になります。test.fmb と test.mmb を移行対象として選択しても、Forms Migration ウィザード によりログ・ファイルが上書きされることはありません。ただし、2 つの異なるディレクトリか ら 2 つの test.fmb モジュールを変換した場合、ログ・ファイルは上書きされます。 Forms Migration Assistant により、test\_fmb.log および test\_mmb.log の 2 つのログ・ファイルが生成 されます。

#### <span id="page-16-1"></span>**2.2 converter.properties** ファイルの編集

移行オプションを変更するには、converter.properties ファイルをテキスト・エディタで編集し ます。次の移行オプションを設定できます。

| オプション                                                   | 説明                                                                                                    |
|---------------------------------------------------------|----------------------------------------------------------------------------------------------------|
| ログ・ファイル名<br>(default.logfilename)                       | ファイル名およびログ情報の位置を指定します。                                                                                                    |
| Reports キュー・テーブルの<br>インストール<br>(default.usequeuetables) | Webベースのレポートの使用時に、これらのキュー・テーブルを<br>用いて、キューに追加されたレポートおよび処理されたレポート<br>を監視できます。Oracle Forms Migration Assistant とともに使用<br>した場合、アプリケーション・スキーマにインストールされると<br>キュー・テーブルにより詳細なエラー・メッセージが提供されま<br>す(たとえば、PL/SQLがコンパイルされていないためにレポー<br>トを実行できない場合、キュー・テーブルを使用してエラー・<br>メッセージ全体を問い合せることができます)。生成されたレポー<br>トは、自動的に印刷されます。Reports キュー・テーブルの詳細<br>は、Reports Services のドキュメントを参照してください。 |
| Reports サーブレットのディ<br>レクトリ<br>(default.servletdir)       | Reports サーブレットに使用される仮想パスに定義された名前を<br>指定します。この名前は、Web 上でのレポート実行に使用しま<br>す。この設定は、Run_Product コールを Run_Report_Object に変<br>換する際に必要です。                                                                                                    |
| Reports サーブレット名<br>(default.servletname)                | Web 上でレポート実行に使用される Reports サーブレットの名前<br>を指定します。この設定は、Run_Product コールを Run_Report_<br>Object に変換する際に必要です。                                                                                                    |
| Reports Server ホスト<br>(default.reports_<br>servername)  | Reports Server を実行するコンピュータの名前または IP アドレス<br>です。この設定は、Run_Product コールを Run_Report_Object に<br>変換する際に必要です。                                                                                                    |
| <b>DESTYPE</b><br>(default.destype)                     | レポート出力を受信する宛先デバイスのタイプです。詳細は、<br>Reports Developer のオンライン・ヘルプを参照してください。                                                                                                    |
| <b>DESFORMAT</b><br>(default.desformat)                 | DESTYPE が FILE の場合には、使用されるプリンタ・ドライバを<br>表わします。詳細は、Reports Developer のオンライン・ヘルプを<br>参照してください。                                                                                                    |
| <b>DESNAME</b><br>(default.desname)                     | レポート出力が送信されるファイル、プリンタ、電子メール ID、<br>配布リストの名前です。詳細は、Reports Developer のオンライ<br>ン・ヘルプを参照してください。                                                                                                    |
| Reports Server ホスト<br>(default.reportshost)             | Reports Server を実行するコンピュータの名前または IP アドレス<br>です。この設定は、Run_Product コールを Run_Report_Object に<br>変換する際に必要です。                                                                                                    |

表 **2-1 Oracle Forms Migration Assistant** の **converter.properties** ファイルのオプション

#### <span id="page-17-0"></span>**2.3 search\_replace.properties** ファイルの編集

search\_replace.properties ファイルには、Oracle Forms Migration Assistant で検索と置換を行う 文字列が格納されます。また、警告が生成される廃止されたビルトインのリストも格納されて います。

#### <span id="page-17-1"></span>**2.3.1** 検索および置換文字列の追加

このファイルを編集して、独自の検索文字列および置換文字列を次のように追加できます。

- **1.** search\_replace.properties ファイルをテキスト・エディタで開きます。
- **2.** 検索文字列および置換文字列のリストの最後に移動します。
- **3.** 次の構文を使用して、検索と置換を行う文字列を追加します。

SearchString|ReplaceString

**4.** search\_replace.properties ファイルを保存します。

#### <span id="page-17-2"></span>**2.3.2** 廃止されたビルトインに対する警告の変更

ビルトインに対する警告は、次の構文で構成されています。

```
<class>.Message=<WarningMessage>
<class>.Warning1=<BuiltIn1>
<class>.Warning2=<BuiltIn2>
<class>.Warning3=<BuiltIn3>
etc.
```
たとえば、クラス obsoleteMenuParam の場合、警告は次のようにコード化されます。

obsoleteMenuParam.Message=Menu Parameters are no longer supported, the parameter and usage of %s should be replaced using a Forms parameter or global variable. obsoleteMenuParam.Warning1=MENU\_PARAMETER obsoleteMenuParam.Warning2=QUERY\_PARAMETER obsoleteMenuParam.Warning3=TERMINATE

<class> は、共通の警告があるビルトインのグループです。<WarningMessage> には、変数 文字列を1つ (%s) 格納できます。

Oracle Forms Migration Assistant で、警告メッセージの発行対象となるビルトインが検出され ると、警告がログに記録され、ビルトイン名で変数文字列(%s)が置換されます。

search\_replace.properties ファイルにすでに作成されているクラスは、次のとおりです。

- obsoleteItemTypeBuiltin
- obsoleteBuiltin
- obsoleteMenuParam
- obsoleteItemTypeConstantProp
- obsoleteConstantProp
- obsoleteConstant
- obsoleteHardCodedUserExit
- obsoleteComplexBuiltin
- DataParameterWithReports
- NoErrorOrWarningFromForms

既存のクラスに、さらにビルトインの警告を追加したり、クラスと警告を新しく作成すること ができます。

- **1.** search\_replace.properties ファイルをテキスト・エディタで開きます。
- **2.** 警告メッセージのリストの最後に移動します。
- **3.** 前述の構文を使用して、既存のクラスに警告を追加するか、クラスと警告を新しく作成し ます。
- **4.** search\_replace.properties ファイルを保存します。

注意 **:** search\_replace.properties ファイルの最後の 2 つのコマンドは削除 しないでください。

#### <span id="page-18-0"></span>**2.4 Oracle Forms Migration Assistant** の起動

フォームが依存している共通モジュール (OLB ファイルなど)とライブラリ (PLL ファイルな ど)をアップグレードし、FORMS\_PATH でこれらのモジュールとライブラリを使用できるよ うにしてから、Migration Assistant を実行してください。

注意 **:** UNIX の場合、Oracle Forms Migration Assistant の実行には xterm ディスプレイが必要です。

注意 **:** RUN\_PRODUCT を RUN\_REPORT\_OBJECT に変換するには、 forms¥rp2rro.pll および forms¥EnableDisableItem.pll ファイルが FORMS\_ PATH に配置されている必要があります。

UNIX では、変数 FORMS\_PATH を次のように設定します。 setenv FORMS\_PATH \$ORACLE\_HOME/forms

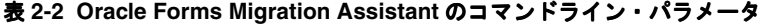

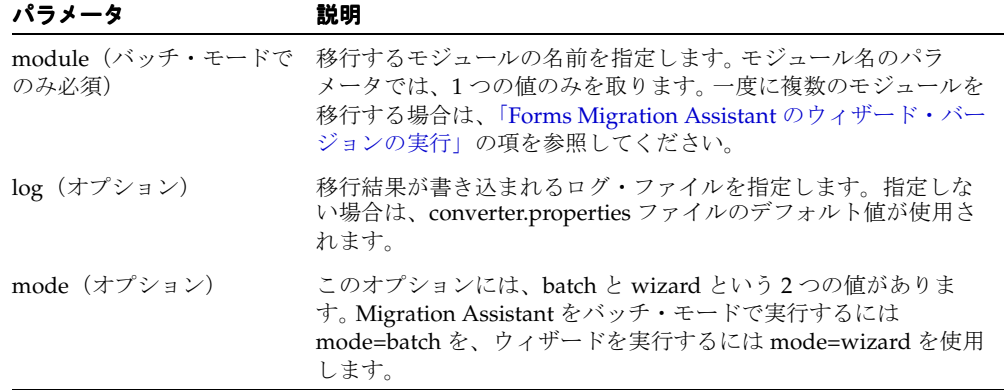

移行処理の進捗に関する情報が、画面に表示されます。converter.properties ファイルで指定し たログ・ファイルにも保存されます (移行オプションを変更する場合は、「[converter.properties](#page-16-1) [ファイルの編集」](#page-16-1)の項を参照してください)。

ログ・ファイルを確認して、ツールで変更できなかった必須の移行手順に関する情報を調べま す。アプリケーションに対してこの変更を手動で実行します。

#### <span id="page-19-0"></span>**2.4.1** バッチ・モードでの **Migration Assistant** について

コマンドラインを使用して Forms Migration Assistant をバッチ・モードで実行すると、複数の アプリケーションを変換できます。バッチ・モードは、複数の Forms アプリケーションを変換 する場合に役立ちます。たとえば、Windows 上では、次のコードが記述されたバッチ・ファイ ル(upgrade.bat など)を作成します。

for %%ff in (%1) do call frmplsqlconv module=%%ff

このバッチ・ファイルを次のように実行します。

upgrade \*.fmb

または

upgrade *foo*\*.mmb

UNIX 上では、次のコードが記述されたシェル・スクリプト (upgrade.sh など)を作成します。

for file in \$\*

frmplsqlconv.sh module=\$ff

done

do

このシェル・スクリプトを次のように実行します。

upgrade.sh \*.fmb

または

upgrade.sh *foo*\*.mmb

#### <span id="page-19-1"></span>**2.4.2** バッチ・モードでの **Migration Assistant** の起動

**Windows** の場合、バッチ・モードで **Migration Assistant** を起動するには、次のように入力し ます。

frmplsqlconv mode=batch module=<filename> log=<logname>

注意 **:** 変換前のファイルのバックアップを推奨するダイアログ・ウィン ドウが表示されます。今後もこの警告を有効にするには、「Show me this again」チェック・ボックスを選択します。

#### **UNIX** の場合、バッチ・モードで **Migration Assistant** を起動するには、次のように入力しま す。

frmplsqlconv.sh mode=batch module=<filename> log=<logname>

<filename> は、変換するファイルの名前です。<logname> は、生成されるログ・ファイルの名 前です。

次に例を示します。

frmplsqlconv mode=batch module=d:¥temp¥test.fmb log=d:¥temp¥test.log

Forms Migration Assistant は、d:¥temp ディレクトリで test.fmb ファイルを検索し、生成され たログ・ファイルに test.log という名前を付けて d:¥temp ディレクトリに配置します。ログ・ ファイルには、任意の名前および保存先を指定できます。デフォルトでは、ログ・ファイルは \$ORACLE\_HOME¥bin に書き込まれます。モジュール・パラメータでは、1 つの値のみを取り ます。

変換の出力は、画面に表示されます。これは、デフォルトのログ・ファイルにも保存されます。 バッチ・モードでは、コンバータのすべてのオプションが converter.properties ファイルから取 得されます。コンバータのオプションを変更する場合は、「[converter.properties](#page-16-1) ファイルの編 [集」](#page-16-1)の項を参照してください。

#### <span id="page-20-0"></span>**2.4.3 Forms Migration Assistant** のウィザード・バージョンの実行

Forms Migration Assistant のウィザード・バージョンを実行し、コンバータ・オプションを編 集できます。

#### **Forms Migration Assistant** のウィザード・バージョンを起動する手順は次のとおりです。

**1.** Windows システムでは、変数 FORMS\_PATH を次のように設定します。

SET FORMS\_PATH=%ORACLE\_HOME%¥forms

UNIX システムでは、変数 FORMS\_PATH を次の例のように設定します。

setenv FORMS\_PATH \$ORACLE\_HOME/forms

**2.** Windows では、「スタート」メニューから「ORACLE\_HOME」→「Forms Developer」→ 「Oracle Forms Migration Assistant (GUI Mode)」を選択するか、コマンドラインで frmplsqlconv.bat mode=wizard と入力し、変換ユーティリティを起動します。

または

UNIX では、frmplsqlconv.sh mode=wizard と入力します。

変換ウィザードの「Welcome」ダイアログが表示されます。

注意 **:** ヘルプを表示するには、コマンドの後に -h を入力します(例 : frmplsqlconv -h)。

- **3.** 「次へ」をクリックします。
- **4.** 「Modules」ダイアログ・ボックスで、「Add Module(s)」ボタンをクリックします。
- **5.** 変換するモジュールを選択します。
- **6.** 「次へ」をクリックします。
- **7.** 「Options」ダイアログで、生成されるログ・ファイルの名前と保存先を入力します。保存 先の選択には「参照」ボタンを利用できます。
- **8.** Forms に埋込みレポートが含まれている場合は、残りのフィールドに情報を入力します。 含まれていない場合、残りのフィールドは無視できます。
- **9.** 「Calling Reports from Forms」フィールドの詳細は、Reports Developer のオンライン・ヘ ルプを参照してください。「Advanced Options」の詳細は[、「コンバータの拡張オプション](#page-21-0) [の設定」](#page-21-0)の項を参照してください。
- **10.** 「次へ」をクリックします。
- **11.** 選択したモジュールが「Finish」ダイアログに表示されます。「Finish」をクリックして、 変換を開始します。
- **12.** 「ログ」ウィンドウに進捗情報が表示されます(「Options」ダイアログで指定した名前のロ グ・ファイルにログ出力が書き込まれます。オプションの設定については、次項を参照し てください)。
- **13.** ログ・ファイルを確認して、ツールで変更できなかった必須の変換手順に関する情報を調 べます。アプリケーションに対してこの変更を手動で実行します。

#### <span id="page-21-0"></span>**2.4.3.1** コンバータの拡張オプションの設定

注意 **:** search\_replace.properties ファイルの設定に関する詳細は、 「[converter.properties](#page-16-1) ファイルの編集」の項を参照してください。

- ウィザードを実行する前に、変換オプションを次のように設定できます。
- 1. 「Options」ダイアログ(ウィザードの手順 2)で、「Advanced Options」をクリックしま す。
- **2.** ダイアログの左の列にコンバータのプロパティが表示されます。表 2-3[「コンバータのプロ](#page-21-1) [パティ」](#page-21-1)の説明に従って、プロパティの値を必要に応じて編集します。

#### <span id="page-21-1"></span>表 **2-3** コンバータのプロパティ

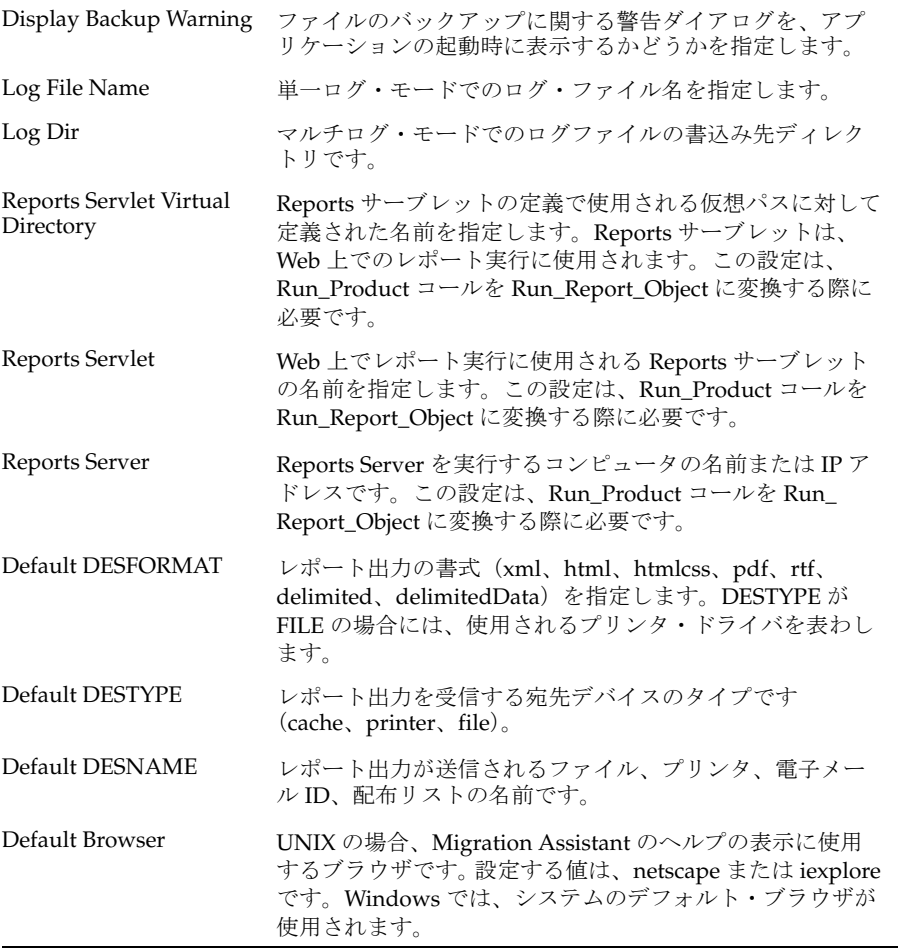

**3.** 「OK」をクリックして、設定を保存します。データは converter.properties ファイルに保存 され、指定した設定は現在および将来のユーティリティ・セッションで使用されます。

<span id="page-22-0"></span>**3**

# **Forms 6***i* **FMT** から **Oracle Forms FMB** への 変換

Oracle Forms では一部のプロパティが廃止されているため、Forms Developer を使用して、 Forms 6*i* FMT と MMT を Oracle Forms FMB と MMB に直接変換することができません。

#### <span id="page-23-0"></span>**3.1 Forms 6***i* **FMT** から **Oracle Forms FMB** への変換

Forms 6*i* FMT や MMT を Oracle Forms FMB や MMB に変換する手順は次のとおりです。

- **1.** Forms 6*i* Builder または Compiler を使用して、Forms 6*i* FMT または MMT を、Forms 6*i* FMB または MMB に変換します。
- **2.** 次に、Forms Developer を使用して、Forms 6*i* FMB または MMB を Oracle Forms FMB ま たは MMB に変換します。 Oracle Forms Builder で Forms 6*i* のソース・ファイルを開いて から、保存してコンパイルするか、Oracle Forms Compiler を使用します。

# ビルトイン、パッケージ、定数および構文

<span id="page-24-0"></span>使用可能なツールを能率化し、Web で使用される Forms アプリケーション作成の開発過程を合 理化するため、Web 配布に適用できないビルトイン、定数、パッケージおよび一部の構文が削 除されました。

この章には、次の項が含まれています。

- 第4.1 [項「廃止されたメニュー・ビルトイン」](#page-25-0)
- 第 4.2 [項「その他の廃止されたビルトイン」](#page-26-0)
- 第4.3 [項「廃止されたビルトイン・パッケージ」](#page-27-0)
- 第4.4 [項「廃止された定数」](#page-27-1)
- 第4.5 [項「廃止された構文」](#page-28-0)

# <span id="page-25-0"></span>**4.1** 廃止されたメニュー・ビルトイン

全画面表示に関連付けられたメニューとキャラクタ・モードは削除されました。このようなビ ルトインを含むコードはコンパイルされないため、コードを修正する必要があります。ただし 例外については、次の表に説明があります。廃止されたビルトインと同等のビルトインも表に 記載されています。

表 **4-1** 廃止されたメニュー・ビルトイン

| 廃止されたメニュー・<br>ビルトイン     | 移行上の注意                                                                                                    |
|-------------------------|----------------------------------------------------------------------------------------------------|
| Application_Menu        | 移行パスや置換機能はありません。                                                                                                    |
| Application_Parameter   | 移行パスや置換機能はありません。第12章「メニュー・パラメー<br>タ」を参照してください。                                                                           |
| Background_Menu <n></n> | 移行パスや置換機能はありません。                                                                                                    |
| Debug_Mode              | 移行パスや置換機能はありません。このビルトインを含むコード<br>はコンパイルされますが、機能の提供はありません。                                                                |
| Disable Item            | SET_MENU_ITEM_PROPERTY() を使用します。                                                                                         |
| Enable_Item             | SET_MENU_ITEM_PROPERTY() を使用します。                                                                                         |
| Exit_Menu               | 移行パスや置換機能はありません。                                                                                                    |
| Hide_Menu               | 移行パスや置換機能はありません。                                                                                                    |
| Item_Enabled            | GET_MENU_ITEM_PROPERTY( <name>, ENABLED) を使用しま<br/>す。Oracle Forms では Item_Enabled が機能していますが、将来の<br/>リリースでは削除されます。</name> |
| Main_Menu               | 移行パスや置換機能はありません。                                                                                                    |
| Menu_Clear_Field        | CLEAR ITEM を使用します。                                                                                                    |
| Menu_Failure            | FORM_FAILURE フラグを使用します。                                                                                                  |
| Menu_Help               | 移行パスや置換機能はありません。                                                                                                    |
| Menu_Message            | MESSAGE を使用します。                                                                                                    |
| Menu_Next_Field         | NEXT_ITEM を使用します。                                                                                                    |
| Menu_Parameter          | 移行パスや置換機能はありません。第12章「メニュー・パラメー<br>タ」を参照してください。                                                                           |
| Menu_Previous_Field     | PREVIOUS_ITEM を使用します。                                                                                                    |
| Menu_Redisplay          | 移行パスや置換機能はありません。                                                                                                    |
| Menu_Show_Keys          | SHOW_KEYSを使用します。アップグレード処理により、これは<br>自動的に変更されます。                                                                          |
| Menu_Success            | FORM_SUCCESS フラグを使用します。                                                                                                  |
| New_Application         | 移行パスや置換機能はありません。                                                                                                    |
| New_User                | LOGOUT および LOGON を使用します。                                                                                                 |
| Next_Menu_Item          | 移行パスや置換機能はありません。                                                                                                    |
| OS_Command              | HOST を使用します。                                                                                                    |
| OS_Command1             | HOST を使用します。                                                                                                    |
| Previous Menu           | 移行パスや置換機能はありません。                                                                                                    |
| Previous Menu Item      | 移行パスや置換機能はありません。                                                                                                    |
| Query_Parameter         | 移行パスや置換機能はありません。第12章「メニュー・パラメー<br>タ」を参照してください。                                                                           |

| 廃止されたメニュー・<br>ビルトイン  | 移行上の注意                                         |
|----------------------|------------------------------------------------|
| Set_Input_Focus      | 移行パスや置換機能はありません。                               |
| Show_Background_Menu | 移行パスや置換機能はありません。                               |
| Show Menu            | 移行パスや置換機能はありません。                               |
| Terminate            | 移行パスや置換機能はありません。第12章「メニュー・パラメー<br>タ」を参照してください。 |
| Where_Display        | 移行パスや置換機能はありません。                               |

表 **4-1** 廃止されたメニュー・ビルトイン(続き)

## <span id="page-26-0"></span>**4.2** その他の廃止されたビルトイン

次のビルトインは削除されました。このようなビルトインを含むコードはコンパイルされない ため、コードを修正する必要があります。ただし例外については、次の表に説明があります。 廃止されたビルトインと同等のビルトインも表に記載されています。

#### 表 **4-2** その他の廃止されたビルトイン 廃止されたビルトイン おおおおおおおおおおおおおおおおおおお BLOCK\_MENU および おくらい 移行パスや置換機能はありません。 BREAK DEBUG.SUSPEND に移行します。 CALL CALL\_FORM を使用します。 CHANGE\_ALERT\_MESSAGE SET\_ALERT\_PROPERTY(..., ALERT\_ MESSAGE\_TEXT,...); を使用します。 DISPATCH\_EVENT **OLE および OCX 項目のみに適用されます。**し たがって、移行パスや置換機能はありません。 (FORMS\_OLE.)ACTIVATE\_SERVER (FORMS\_OLE.)CLOSE\_SERVER (FORMS\_OLE.)EXEC\_VERB (FORMS\_OLE.)FIND\_OLE\_VERB (FORMS\_OLE.)GET\_INTERFACE\_POINTER (FORMS\_OLE.)GET\_VERB\_COUNT (FORMS\_OLE.)GET\_VERB\_NAME (FORMS\_OLE.)INITIALIZE\_CONTAINER (FORMS\_OLE.)SERVER\_ACTIVE 移行パスや置換機能はありません。 MACRO スポインスの電換機能はありません。 OHOST DEST ウィブライン HOST を使用します。 PLAY\_SOUND まだは インパインの置換機能はありません。 READ\_SOUND\_FILE おけがいるのでは、移行パスや置換機能はありません。 ROLLBACK\_FORM CLEAR\_FORM(NO\_COMMIT,FULL\_ ROLLBACK) ROLLBACK\_NR CLEAR\_FORM(NO\_COMMIT,FULL\_ ROLLBACK) ROLLBACK\_RL CLEAR\_FORM(NO\_COMMIT,FULL\_ ROLLBACK) ROLLBACK\_SV CLEAR\_FORM(NO\_COMMIT,FULL\_ ROLLBACK)

| 廃止されたビルトイン                    | 移行上の注意                                                                                                    |
|-------------------------------|----------------------------------------------------------------------------------------------------|
| <b>RUN PRODUCT</b>            | Oracle Graphics との統合にのみ有効です。<br>Oracle Reports との統合には、RUN_REPORT_<br>OBJECT を使用します。これ以外の使用につい<br>ては、コードがすべてコンパイルされますが、<br>ランタイム・エラーが発生します。 |
| <b>VBX.FIRE EVENT</b>         | 移行パスや置換機能はありません。                                                                                                    |
| <b>VBX.GET PROPERTY</b>       |                                                                                                    |
| <b>VBX.GET VALUE PROPERTY</b> |                                                                                                    |
| <b>VBX.INVOKE METHOD</b>      |                                                                                                    |
| VBX.SET PROPERTY              |                                                                                                    |
| <b>VBX.SET VALUE PROPERTY</b> |                                                                                                    |
| WRITE SOUND FILE              | 移行パスや置換機能はありません。                                                                                                    |

表 **4-2** その他の廃止されたビルトイン(続き)

# <span id="page-27-0"></span>**4.3** 廃止されたビルトイン・パッケージ

次のビルトイン・パッケージは削除されました。このようなビルトイン・パッケージを含む コードはコンパイルされないため、コードを修正する必要があります。ただし例外については、 次の表に説明があります。廃止されたパッケージと同等のパッケージも表に記載されています。

表 **4-3** 廃止されたビルトイン・パッケージ

| 廃止されたパッケージ   | 移行上の注意                                                                                                    |
|--------------|----------------------------------------------------------------------------------------------------|
| <b>DEBUG</b> | 新しいデバッガがあるため、移行パスや置換機能はありません。<br>DEBUG.ATTACH および DEBUG.SUSPEND は、引き続きサポー<br>トされます。                                   |
| <b>PECS</b>  | 移行パスはありません。Forms Trace および Oracle Trace を使用し<br>ます。詳細は、『Oracle Application Server Forms Services 利用ガ<br>イド』を参照してください。 |

#### <span id="page-27-1"></span>**4.4** 廃止された定数

GET\_ITEM\_PROPERTY および SET\_ITEM\_PROPERTY ビルトインで使用される次の定数は削 除されました。このような定数を含むコードはコンパイルされないため、コードを修正する必 要があります。ただし例外については、次の表に説明があります。

表 **4-4** 廃止された定数

| 廃止された定数                      | 移行上の注意                                                               |
|------------------------------|----------------------------------------------------------------------|
| DATE FORMAT COMPATIBILITYモード | GET APPLICATION および SET<br>APPLICATION プロパティで使用されます。こ<br>の定数は無視されます。 |

| 廃止された定数                  | 移行上の注意           |
|--------------------------|------------------|
| <b>COMPRESSION OFF</b>   | 移行パスや置換機能はありません。 |
| <b>COMPRESSION ON</b>    |                  |
| HIGHEST_SOUND_QUALITY    |                  |
| HIGH_SOUND_QUALITY       |                  |
| LOW_SOUND_QUALITY        |                  |
| LOWEST_SOUND_QUALITY     |                  |
| MEDIUM_SOUND_QUALITY     |                  |
| <b>MONOPHONIC</b>        |                  |
| ORIGINAL_QUALITY         |                  |
| ORIGINAL SETTING         |                  |
| POPUPMENU_CUT_ITEM       | 移行パスや置換機能はありません。 |
| POPUPMENU COPY ITEM      |                  |
| POPUPMENU_DELOBJ_ITEM    |                  |
| POPUPMENU_INSOBJ_ITEM    |                  |
| POPUPMENU_LINKS_ITEM     |                  |
| POPUPMENU_OBJECT_ITEM    |                  |
| POPUPMENU PASTE ITEM     |                  |
| POPUPMENU_PASTESPEC_ITEM |                  |
| SHOW_FAST_FORWARD_BUTTON |                  |
| SHOW_PLAY_BUTTON         |                  |
| SHOW_POPUPMENU           |                  |
| SHOW RECORD BUTTON       | 移行パスや置換機能はありません。 |
| SHOW_REWIND_BUTTON       |                  |
| <b>SHOW_SLIDER</b>       |                  |
| SHOW_TIME_INDICATOR      |                  |
| SHOW_VOLUME_CONTROL      |                  |
| <b>STEREOPHONIC</b>      |                  |

表 **4-4** 廃止された定数(続き)

# <span id="page-28-0"></span>**4.5** 廃止された構文

NAME\_IN() と同等の機能としてアンパサンド(&)を使用することは、廃止されました。

# <span id="page-30-0"></span>**5** トリガー

使用可能なツールを能率化し、Web で使用される Forms アプリケーション作成の開発過程を合 理化するため、Web 配布に適用できないトリガーが削除されました。さらに、一部のトリガー の機能が厳密に制限されています。

## <span id="page-31-0"></span>**5.1** 廃止されたトリガー

#### 表 **5-1** 廃止されたトリガー

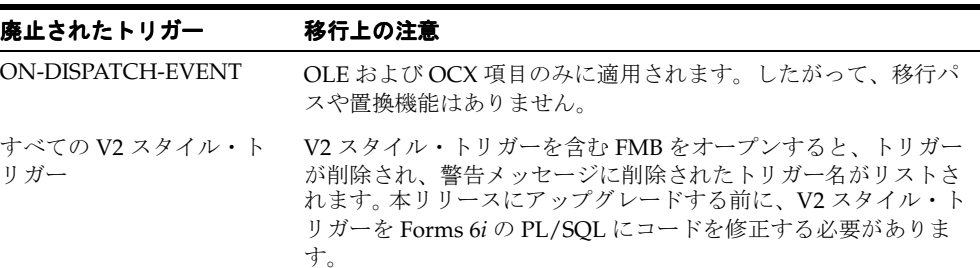

# <span id="page-31-1"></span>**5.2** さらに厳密なトリガーの制限

次のトリガーは、さらに厳密に制限されています。これらのトリガーは、適切に使用しないと 実行されません。

#### 表 **5-2** 使用が制限されるトリガー

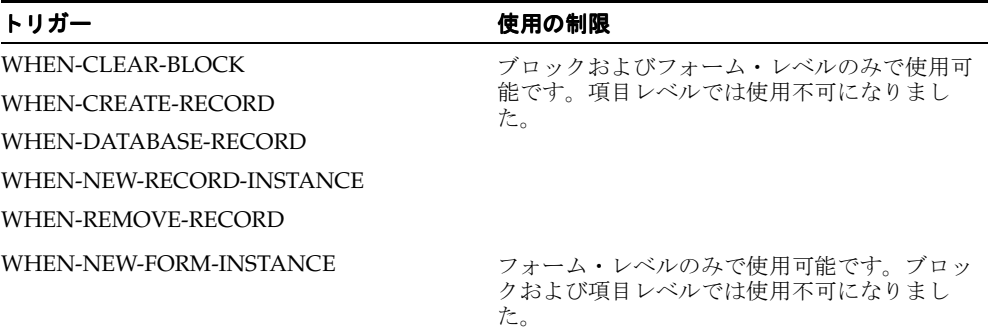

# <span id="page-32-0"></span>**6** プロパティ

使用可能なツールを能率化し、Web で使用される Forms アプリケーション作成の開発過程を合 理化するため、Web 配布に適用できないプロパティが削除されました。

## <span id="page-33-0"></span>**6.1** 廃止されたプロパティ

キャラクタ・モードおよびメニューに関連するものなど、多数のプロパティが削除されました。 このようなプロパティを含むフォームをオープンした場合、そのプロパティは無視され、 Oracle Forms には表示されません。特に注記がないかぎり、実行時にこのようなプロパティの 使用を試みるコードはエラーを発生します。詳細は、表 6-1[「廃止されたプロパティ」](#page-33-1)を参照し てください。

表 **6-1** 廃止されたプロパティ

<span id="page-33-1"></span>

| 廃止されたプロパティ             | 適用先                | 移行上の注意                                                                                                    |
|------------------------|--------------------|----------------------------------------------------------------------------------------------------|
| 文字モードの論理属性             | 項目、<br>キャンバ<br>スなど |                                                                                                    |
| コマンド・タイプ               | メニュー<br>項目         | 注意:このプロパティは一部廃止されています。有効<br>な値は、Null、PL/SQL、メニューのみです。                                                                             |
|                        |                    | メニュー・モジュールで、有効値でなくなった Plus、<br>Form または Macro を使用している場合、この値は<br>「メニュー項目コード」プロパティの次の PL/SQL<br>コードに置換されます。                         |
|                        |                    | Plus: /* HOST('plus80 <old_code>'); */ null;</old_code>                                                                           |
|                        |                    | Form: /* CALL_FORM( <old_code>); */ null;</old_code>                                                                              |
|                        |                    | Macro: /* MACRO: <old_code> ; */ null;</old_code>                                                                                 |
|                        |                    | <old_code>は、移行前の「メニュー項目コード」プ<br/>ロパティの値です。置換用 PL/SQL コードは、元の<br/>コードと新しい PL/SQL コードの置換を可能にする<br/>ためにコメント・アウトされます。</old_code>      |
| データ・ブロックの記述            | ブロック               |                                                                                                    |
| 固定長                    | 項目                 | 適切なプレースホルダ数の書式マスクを使用して、項<br>目に入力されるデータの長さを制限または制御しま<br>す。                                                                         |
| ヘルプの説明                 | メニュー<br>項目         |                                                                                                    |
| データ・ブロック・メ<br>ニューにリスト済 | ブロック               |                                                                                                    |
| リスト・タイプ                | LOV                | 値リスト (LOV) はすべて、レコード・グループに<br>対応付けられるようになったため、このプロパティは<br>廃止されています。                                                               |
| メニュー・ソース               | フォーム               | 「データベース」値は無効になりました。                                                                                                    |
|                        |                    | このプロパティの唯一有効な値は「ファイル」で、実<br>行時に Forms が通常の検索パスを使用して MMX<br>ファイルの位置を確認することを示します。                                                   |
| ランタイム互換性モード            | フォーム               | 実行時には無視されます。5.0の動作が常に使用され<br>ます(ランタイム動作の説明は、Forms Developerの<br>オンライン・ヘルプを参照してください)。                                              |
|                        |                    | NULL 項目に対して WHEN-VALIDATE-ITEM が実<br>行されるようにするには、「遅延を必須強制」プロパ<br>ティに 4.5 を指定します                                                   |
|                        |                    | (Forms アプリケーションの「ランタイム互換性モー<br>ド」プロパティで「4.5」が使用されていた場合、<br>Oracle Forms Migration Assistant では「遅延を必須<br>強制」プロパティが「4.5」に自動設定されます)。 |
| トリガー・スタイル              | トリガー               | すべてのトリガーが、PL/SQLトリガーになりまし<br>た。                                                                                                   |

| 表 6-1 廃止されたプロパティ(続き) |                    |        |
|----------------------|--------------------|--------|
| 廃止されたプロパティ           | 適用先                | 移行上の注意 |
| 白黒                   | 項目、<br>キャンバ<br>スなど |        |

表 **6-1** 廃止されたプロパティ(続き)
クライアント・サーバー配布および **Forms** ランタイムに対する変更

**7**

この章には、次の項が含まれています。

- 第 7.1 [項「概要」](#page-37-0)
- 第 7.2 項「Forms [の開発に対する影響」](#page-37-1)
- 第7.3 項「廃止された Forms [ランタイム・コマンドライン・オプション」](#page-37-2)
- 第7.4 [項「廃止されたキャラクタ・モード・ランタイム」](#page-37-3)

### <span id="page-37-0"></span>**7.1** 概要

<span id="page-37-15"></span>使用可能なツールを能率化し、Web で使用される Forms アプリケーション作成の開発過程を合 理化するため、Forms Developer および Forms Services では、Web 配布に適用できないクライ アント・サーバー・ランタイムが廃止されました。

<span id="page-37-13"></span>現在、クライアント・サーバー環境でアプリケーションを配布し、Web ベースの配布への切替 えが不要な場合は、Forms 6*i* を引き続き使用する必要があります。Forms Developer を使用す る際は、移行処理の一部として Forms アプリケーションが Web ベースの配布にアップグレー ドされます。

クライアント・サーバー配布と Web ベースの配布の相違点は、第 15 [章「クライアント・サー](#page-60-0) [バー・アプリケーションの](#page-60-0) Web への移行」を参照してください。

## <span id="page-37-1"></span>**7.2 Forms** の開発に対する影響

クライアント・サーバー配布が廃止されても、Forms アプリケーションの開発とデバッグには ほとんど影響がありません。先に Web に配布しなくても、Forms Developer でコードを実行で きます。Web で実行される機能を使用し、この機能により、Web 配布フォームの実際の WYSIWYG 表示が提示されます。

PL/SQL デバッガが改善され、3 層環境でのデバッグが可能になりました。

## <span id="page-37-2"></span>**7.3** 廃止された **Forms** ランタイム・コマンドライン・オプション

<span id="page-37-11"></span>次の Runform のコマンドライン・オプションは、廃止された機能に関連するため、削除されま した。

- <span id="page-37-9"></span><span id="page-37-8"></span>■ OptimizeSQL
- <span id="page-37-6"></span>■ OptimizeTP
- Keyin
- <span id="page-37-7"></span>**Keyout**
- <span id="page-37-10"></span>■ Output\_file
- <span id="page-37-5"></span><span id="page-37-4"></span>**Interactive**
- Block\_menu
- <span id="page-37-12"></span>**Statistics**

## <span id="page-37-3"></span>**7.4** 廃止されたキャラクタ・モード・ランタイム

<span id="page-37-14"></span>UNIX および VMS プラットフォームでのみ使用できたキャラクタ・モード・ランタイムは、使 用できなくなりました。Forms Developer および Forms Services からは、キャラクタ・モー ド・サポートがすべて削除されました。詳細は、第 6 [章「プロパティ」お](#page-32-0)よび第 9 [章「論理属](#page-40-0) 性と GUI [属性」](#page-40-0)を参照してください。

# <span id="page-38-0"></span>**8** 項目タイプ

使用可能なツールを能率化し、Web で使用される Forms アプリケーション作成の開発過程を合 理化するため、Web 配布に適用できない項目タイプが削除されました。

## **8.1** オペレーティング・システム固有の項目タイプ

<span id="page-39-1"></span>次の項目タイプは、オペレーティング・システムが限定されていますが、Forms Developer と Forms Services では廃止されています。これらの項目は、移行処理では削除されません。ただ し、これらを含むモジュールはコンパイルされません。同等の機能を得るには、JavaBeans と プラグ可能 Java コンポーネントを使用します。

表 **8-1** 廃止された項目タイプ

<span id="page-39-4"></span><span id="page-39-3"></span><span id="page-39-2"></span><span id="page-39-0"></span>

| 項目タイプ      | 移行上の注意                                                                               |
|------------|--------------------------------------------------------------------------------------|
| <b>VBX</b> | 以前は 16 ビットの Windows プラットフォームにのみ適用されて<br>いました。移行パスや置換機能はありません。                        |
| OLE コンテナ   | 以前はWindowsプラットフォームにのみ適用されていました。プ<br>ログラムによる OLE との対話は、中間層上の外部 OLE サーバー<br>でサポートされます。 |
|            | OCX/ActiveX コントロール 以前は Windows プラットフォームにのみ適用されていました。<br>JavaBean サポートにより同様の機能を提供します。 |
| サウンド       | 移行パスはありません。JavaBeans で同等の機能を提供します。                                                   |

# <span id="page-40-1"></span><span id="page-40-0"></span>**9**

## 論理属性と **GUI** 属性

使用可能なツールを能率化し、Web で使用される Forms アプリケーション作成の開発過程を合 理化するため、Web 配布に適用できない論理属性と GUI 属性が削除されました。

## **9.1** 可視属性による、論理属性と **GUI** 属性の置換

Web 配布フォームには、論理属性と GUI 属性のかわりに可視属性を使用して動的な項目の外観 を定義できます。

## **9.2** 廃止された論理属性と **GUI** 属性

SET\_ITEM\_PROPERTY、SET\_FIELD または DISPLAY\_ITEM にある次の廃止された論理属性と GUI 属性に対する参照は、すべて同等の可視属性に置換します。

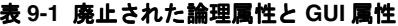

<span id="page-41-29"></span><span id="page-41-28"></span><span id="page-41-27"></span><span id="page-41-26"></span><span id="page-41-25"></span><span id="page-41-24"></span><span id="page-41-23"></span><span id="page-41-22"></span><span id="page-41-21"></span><span id="page-41-20"></span><span id="page-41-19"></span><span id="page-41-18"></span><span id="page-41-17"></span><span id="page-41-16"></span><span id="page-41-15"></span><span id="page-41-14"></span><span id="page-41-13"></span><span id="page-41-12"></span><span id="page-41-11"></span><span id="page-41-10"></span><span id="page-41-9"></span><span id="page-41-8"></span><span id="page-41-7"></span><span id="page-41-6"></span><span id="page-41-5"></span><span id="page-41-4"></span><span id="page-41-3"></span><span id="page-41-2"></span><span id="page-41-1"></span><span id="page-41-0"></span>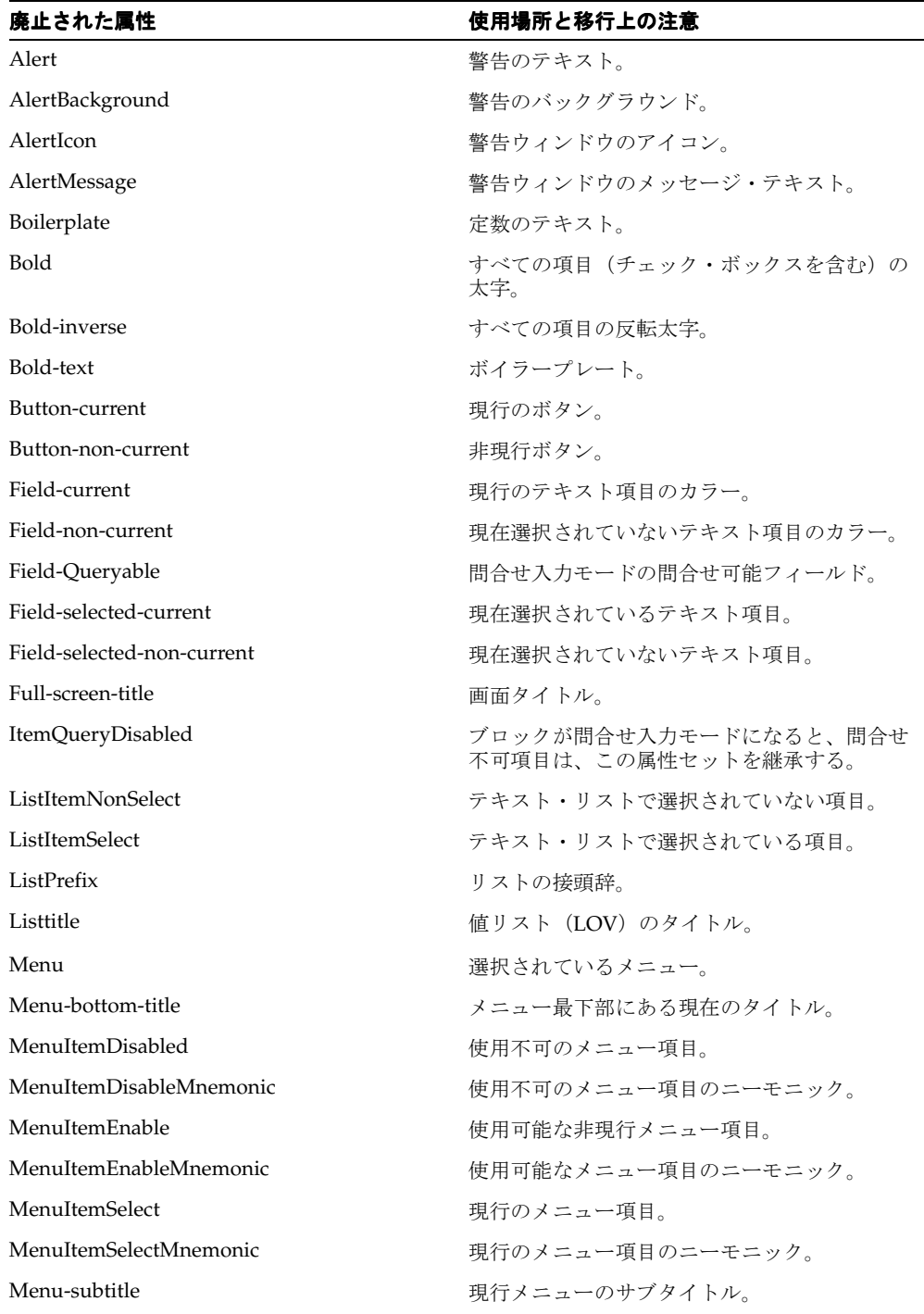

<span id="page-42-23"></span><span id="page-42-22"></span><span id="page-42-21"></span><span id="page-42-20"></span><span id="page-42-19"></span><span id="page-42-18"></span><span id="page-42-17"></span><span id="page-42-16"></span><span id="page-42-15"></span><span id="page-42-14"></span><span id="page-42-13"></span><span id="page-42-12"></span><span id="page-42-11"></span><span id="page-42-10"></span><span id="page-42-9"></span><span id="page-42-8"></span><span id="page-42-7"></span><span id="page-42-6"></span><span id="page-42-5"></span><span id="page-42-4"></span><span id="page-42-3"></span><span id="page-42-2"></span><span id="page-42-1"></span><span id="page-42-0"></span>

| 廃止された属性                                                                              | 使用場所と移行上の注意                                                                                      |  |
|--------------------------------------------------------------------------------------|--------------------------------------------------------------------------------------------------|--|
| Menu-title                                                                           | 現行メニューのタイトル。                                                                                     |  |
| Normal                                                                               | テキスト項目。                                                                                          |  |
| NormalAttribute                                                                      | ウィンドウの標準バックグラウンド。                                                                                |  |
| PushButtonDefault                                                                    | デフォルトまたは現行のボタン。                                                                                  |  |
| PushButtonNonDefault                                                                 | デフォルトでないボタン。                                                                                     |  |
| Scroll-bar-fill、Inverse、Inverse-underline、<br>Bold-underline, Bold-inverse-underline | これらの論理属性は、Forms Developer 固有の<br>ものではない。このため、これらの論理属性<br>は、ウィンドウ・マネージャによって定義され<br>た可視属性により上書き可能。 |  |
| ScrollThumb                                                                          | スクロール・バーのエレベータ・ボックス。                                                                             |  |
| Status-Empty                                                                         | 空のステータス行の外観を制御する。                                                                                |  |
| Status-Hint                                                                          | ステータス行に表示されるすべての項目ヒント<br>のフォントを制御する。                                                             |  |
| Status-Items                                                                         | LOV ランプ、レコード・カウントなどが含ま<br>れるオペレータ情報領域の外観を制御する。                                                   |  |
| Status-Message                                                                       | ステータス行に表示されるすべてのメッセージ<br>のフォントを制御する。                                                             |  |
| Sub-menu                                                                             | 選択されているサブメニュー。                                                                                   |  |
| <b>TextControlCurrent</b>                                                            | 現行のフィールドまたはテキスト・エディタ。                                                                            |  |
| TextControlFailValidation                                                            | 項目が妥当性チェックにパスできなかった場<br>合、この属性セットに設定される。                                                         |  |
| TextControlNonCurrent                                                                | 使用不可または非現行の、フィールドまたはテ<br>キスト・エディタ。                                                               |  |
| <b>TextControlSelect</b>                                                             | 使用可能フィールドまたはテキスト・エディタ<br>で選択されているテキスト。                                                           |  |
| <b>ToolkitCurrent</b>                                                                | 一般属性。                                                                                            |  |
| ToolkitCurrentMnemonic                                                               | 一般属性。                                                                                            |  |
| ToolkitDisabled                                                                      | 一般属性。                                                                                            |  |
| ToolkitDisabledMnemonic                                                              | 一般属性。                                                                                            |  |
| ToolkitEnabled                                                                       | 一般属性。                                                                                            |  |
| ToolkitEnabledMnemonic                                                               | 一般属性。                                                                                            |  |
| Underline                                                                            | すべての項目の下線。                                                                                       |  |
| WindowTitleCurrent                                                                   | アクティブ・ウィンドウのタイトル。                                                                                |  |

表 **9-1** 廃止された論理属性と **GUI** 属性(続き)

# <span id="page-44-0"></span>**10** 値リスト(**LOV**)

使用可能なツールを能率化し、Web で使用される Forms アプリケーション作成の開発過程を合 理化するため、Web 配布に適用できない値リスト (LOV) が削除されました。

## **10.1** 廃止された値リスト(**LOV**)

<span id="page-45-1"></span><span id="page-45-0"></span>レコード・グループに対応付けられた LOV は引き続き有効です。

Oracle Forms では、古いスタイルの LOV (V2.3 スタイルの LOV) が廃止されました。

古いスタイルの LOV を含むフォームが Forms Developer に移行されると、表と列 (EMP.ENAME など)を参照する古いスタイルの「古い値リスト・テキスト」プロパティは、 問合せ(<表>から<列>を選択)を基にレコード・グループを作成することによって、新し いスタイルの LOV に変換されます。この新しいスタイルの LOV は、新しいレコード・グルー プに対応付けられます。

# **11** ユーザー・イグジット

<span id="page-46-0"></span>古いスタイル (V2) のトリガーが削除されたため、V2 ユーザー・イグジットも削除されまし た。

## **11.1** 廃止された **V2** ユーザー・イグジット

次のユーザー・イグジットは、V2 トリガー機能に対するハードコード化されたコールバックで すが、削除されています。これらのユーザー・イグジットに対するコールは、すべてビルトイ ンではなくユーザー定義のユーザー・イグジットに対するコールとみなされます。このため、 これらを検索しようとするコードはすべて IAPXTB 制御構造体の同名のユーザー・イグジット に向けられます(IAPXTBは、実行時に作成したユーザー・イグジットのそれぞれの検索に使 用されるインデックスとして機能するファイルです)。

PL/SQL に対してこのようなコールバックを使用するコードは、すべて修正する必要がありま す。

- <span id="page-47-0"></span>■ COPY
- <span id="page-47-5"></span><span id="page-47-1"></span>■ ERASE
- HOST
- <span id="page-47-4"></span><span id="page-47-2"></span>■ **EXEMACRO**
- EZ\_GOREC
- <span id="page-47-3"></span>■ EZ\_CHKREC

## **12** メニュー・パラメータ

使用可能なツールを能率化し、Web で使用される Forms アプリケーション作成の開発過程を合 理化するため、Web 配布に適用できないメニュー・パラメータが削除されました。

<span id="page-48-0"></span>Oracle Forms に移行する際は、アプリケーションからすべてのメニュー・パラメータが削除さ れます。

## **12.1** 事前定義のメニュー・パラメータ

事前定義のメニュー・パラメータとして、UN や PW のような名前のものがあります。以前は、 事前定義のメニュー・パラメータを使用すれば、メニュー項目に連結された PL/SQL コード内 で UN や PW などのバインド変数を参照できました。

Forms Developer に移行する場合、次の表に示される廃止された事前定義のメニュー・パラ メータを置換する推奨ビルトインを使用します。

#### 表 **12-1** 廃止された事前定義のメニュー・パラメータ

<span id="page-49-5"></span><span id="page-49-2"></span><span id="page-49-1"></span><span id="page-49-0"></span>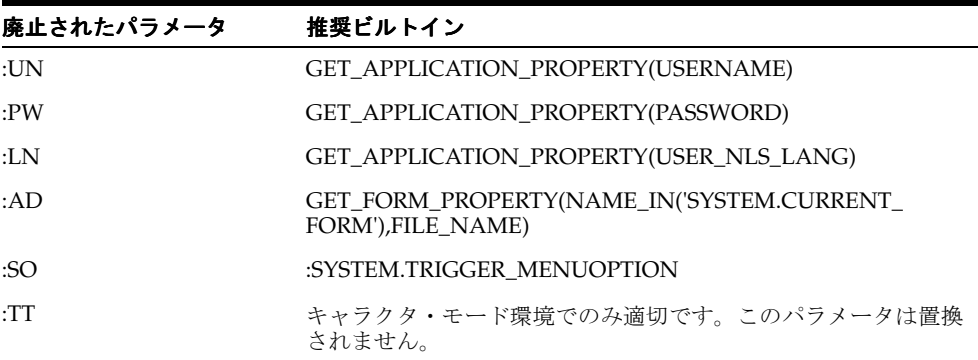

## **12.2** ユーザー定義のメニュー・パラメータ

<span id="page-49-4"></span><span id="page-49-3"></span>Oracle Forms では、ユーザー定義のメニュー・パラメータが廃止されました。以前は、 MENU\_PARAMETER または APPLICATION\_PARAMETER ビルトインをコールするメニュー 項目を使用すると、メニュー・パラメータの値が定義できました。

<span id="page-49-8"></span>実行時には、カスタマイズ不可の「問合せパラメータ」ダイアログ・ボックスでメニュー・パ ラメータの値を検査および変更することができました。TERMINATE など、「問合せパラメー タ」ダイアログ・ボックスに関連するビルトインも廃止されました。詳細は、第 4 [章「ビルト](#page-24-0) [イン、パッケージ、定数および構文」](#page-24-0)を参照してください。

<span id="page-49-7"></span><span id="page-49-6"></span>廃止されたユーザー定義のパラメータを置換するには、グローバル変数(:GLOBAL)としてパ ラメータを手動で再定義します。パラメータの初期値プロパティは、メニュー開始時に実行さ れるコード内で置換用のグローバル変数を初期化することによってエミュレートできます。

MENU PARAMETER ビルトインを使用してポップアップするダイアログ・ボックスなどの機 能には置換機能がありません。ただし、Forms を使用してダイアログを作成し、機能をエミュ レートすることはできます。

## **13 Java** 関連の事項

この章では、Forms アプリケーションで Java 関連のコンポーネントを使用している場合の移行 手順について説明します。

## **13.1** プラグ可能 **Java** コンポーネントでの **oracle.ewt** クラスの使用

プラグ可能 Java コンポーネント(PJC)および JavaBeans では、oracle.ewt フレームワークを 構成するクラスを使用します。Oracle から提供されるサンプルの PJC と JavaBeans は、(AWT ではなく)Swing クラスや oracle.ewt クラスを使用するようにコード修正されています。同等 の機能を確実に得るため、Oracle Forms へのアップグレード時に実行が必要な手順がありま す。

- Oracle Forms の Jar ファイル (frmall.jar および frmall\_jinit.jar) には、Forms Java クライア ントに必要な EWT クラスのみが組み込まれています。これにより、Forms 6*i* では利用でき たクラスを検索できなくなったため、Forms 6*i* で使用できていた PJC が、Oracle Forms で の実行時に失敗することがあります。不足の oracle.ewt クラスは、Oracle JDeveloper に付 属する ewt.jar から入手できます。
- Oracle Forms で使用される Java 1.3 のセキュリティ上の制約により、独自の証明書ですべ てのクラス(Forms クラスも含めて)に署名しなおす必要があります。Java 1.3 では、同 じパッケージからのクラスすべてに同じ証明書で署名する必要があります。このため、 frmall.jar と組み合せて ewt.jar の追加のクラスを使用する必要がある場合、独自の証明書 ですべてのクラスに署名しなおす必要があります。

## **13.2 JDK** バージョンとフォント・レンダリングの問題

Forms アプリケーションを JDK 1.1 から JDK 1.3 以降に移行する場合、フォントの高さの変更 に関する問題が発生する場合があります。これは、JDK 1.1 から JDK1.3 への変更で、フォント を提供するコードが大幅に変更されたためです。このような変更により、JDK 1.3 では同じサイ ズの論理フォントの高さが高くなっています。たとえば、サイズが 12 ポイントのダイアログ・ フォントの場合、JDK 1.1 では 15 ポイントの高さになり、JDK 1.3 では 17 ポイントの高さにな ります。

Forms アプリケーションでは、フォント・サイズの変更がラベルに影響を及ぼし、テキスト・ フィールドで重なりが発生する場合があります。回避策として、次のアプレット・パラメータ を「yes」に設定します。

<PARAM NAME = "mapFonts" VALUE = "yes" >

この変更を行った場合は、フォント・サイズの外観をチェックして、問題がないことを確認し ます。この回避策でフォント・サイズが調整できない場合、フォームの変更が必要になること もあります。詳細は、『Oracle Application Server Forms Services 利用ガイド』を参照してくだ さい。

もうひとつの回避策では、フォントが指定されていない場合、Registry.dat ファイルにあるデ フォルトのフォント名とフォント・サイズが使用されます。Registry.dat のデフォルトのフォン トは Dialog、デフォルトのサイズは 900 です。このフォントのサイズは、Registry.dat ファイ ルでこれより小さい値に変更できます。フォントが指定されていない場合は、フォームを変更 しなくても問題に対処できます。ただし、アプリケーション全体のフォント・サイズを変更す ることになるので注意してください。

# **14**

## **Reports** と **Graphics** の統合

この章には、次の項が含まれています。

- 第 14.1 [項「概要」](#page-53-0)
- 第 14.2 項「[Oracle Graphics6i](#page-53-1)」
- 第14.3 項「Oracle Reports [との統合について」](#page-54-0)

### <span id="page-53-0"></span>**14.1** 概要

Oracle Forms9.0.2 以降のバージョンには、Oracle Graphics6*i* が付属していません。また、 チャート・ウィザードは、Forms から削除されました。この章では、フォームから既存の Graphics6*i* および Reports アプリケーションをコールする方法を説明します。

## <span id="page-53-1"></span>**14.2 Oracle Graphics6***i*

Oracle Graphics6*i* は、Oracle Forms に付属して出荷されていないため、新しいチャート・モ ジュールを作成することはできません。ただし、移行された Forms および Reports アプリケー ションで既存のチャートを表示することはできます。

詳細は、[http://www.oracle.com/technology/products/forms/](http://www.oracle.com//technology/products/forms) にある次のホワイト・ペー パーを参照してください。

- 『Deploying Oracle Graphics in Oracle Forms Services 10*g*: Best practices for integrating Oracle Graphics in Forms on the Web』
- ■ 『Deploying Interactive Charts on the Web: Migrating from the Graphics Cartridge』
- 『Integrating OracleAS Reports in OracleAS Forms』

### **14.2.1 Oracle Forms** での既存チャートの表示

フォームに埋込みの Oracle Graphics6*i* の表示が含まれている場合は、次のように実行すると、 Oracle Forms で引き続き Oracle Graphics6*i* のチャートを表示できます。

- <span id="page-53-2"></span>Oracle Graphics をラップする OG パッケージを使用します。
- Oracle Graphics6*i* が Forms Services と同じコンピュータの別の ORACLE\_HOME (OG6I\_ HOME など)にインストールされていることを確認します。
- Windows の場合、レジストリ変数 ORACLE\_GRAPHICS6I\_HOME を、Graphics6*i* がイン ストールされている ORACLE\_HOME ディレクトリに設定します。この変数は、Oracle Forms のその他のレジストリ変数が含まれるレジストリ・キーに設定する必要があります。 Graphics6*i* のバージョンに、Developer 6*i* パッチ 8 以降が組み込まれている必要がありま す。
- <span id="page-53-4"></span>■ UNIX の場合、環境変数 ORACLE\_GRAPHICS6I\_HOME を、Graphics6*i* がインストールさ れている ORACLE\_HOME ディレクトリに設定します。 Graphics6*i* のバージョンに、 Developer 6*i* パッチ 8 以降が組み込まれている必要があります。
- OG.PLL を使用して Graphics6*i* を実行している場合、Forms Developer で OG.PLL をオープ ンしてコンパイルしないと使用できません。さらに、OG.PLL が FORMS\_PATH に組み込 まれている必要があります。
- 次のように、default.env ファイルで PATH 環境変数を設定して、Oracle Forms(Forms 6*i* ではない)サーブレット環境で Graphics が含まれるようにします。

<span id="page-53-3"></span>PATH=%FORMS\_HOME%¥bin;%ORACLE\_GRAPHICS6I\_HOME%¥bin;

注意 **:** ORACLE\_GRAPHICS6I\_HOME および GRAPHICS60\_PATH 変数 も Oracle Forms の default.env ファイルに追加する必要があります。これ らの変数の追加には、Enterprise Manager Application Server Control を使 用します。追加方法の詳細は、『Oracle Application Server Forms Services 利用ガイド』の第 4 章を参照してください。

<span id="page-54-1"></span>注意 **:** 次のレジストリ・エントリは、Graphics6*i* ORACLE\_HOME レジ ストリから直接読み取られます。

- GRAPHICS60 = %ORACLE\_HOME%¥TOOLS¥DBTAB60¥GRAPH60
- DE60 = %OG6I\_HOME%¥TOOLS¥COMMON60
- GRAPHOGD60 = %ORACLE\_ HOME%¥TOOLS¥DBTAB60¥GRAPH60¥GWIZ\_OGD
- MM60 = %OG6I\_HOME%¥TOOLS¥COMMON60
- TK60 = %OG6I\_HOME%¥TOOLS¥COMMON60
- UI60 = %OG6I\_HOME%¥TOOLS¥COMMON60
- VGS60 = %OG6I\_HOME%¥TOOLS¥COMMON60
- <span id="page-54-3"></span>OCL60 = %ORACLE\_HOME%¥TOOLS¥DBTAB60¥GRAPH60

#### **14.2.2** 既存のチャート項目の編集

既存の Oracle Forms チャート項目のプロパティ編集、Forms Developer での Oracle Forms チャート項目の新規作成、Oracle Graphics6*i* Developer で作成された OGD ファイルを使用し た Oracle Forms チャート項目の移入ができます。ただし、Forms の将来のリリースでは、 Graphics6*i* の機能がさらに制限される場合もあります。

当初、Oracle Graphics では Web 配布を想定していなかったため、チャートが埋め込まれた フォーム、特に複雑なキャラクタ・セットを使用した複雑なチャートのフォームをクライアン ト・サーバー環境から Web に再配布すると、問題が起きることがあります。場合によっては、 テキストの大きさが変更されて、テキスト項目が重なったり、画面の端まで達することがあり ます。こうした問題、特にスケーリングに関する問題は、あるプラットフォームから別のプ ラットフォームにアプリケーションを移植するときに生じる副次的な悪影響に似ています。こ れらの問題の処理方法に関する推奨事項は、

<http://www.oracle.com/technology/products/forms/> にある『Deploying Oracle Graphics in Oracle Forms Services 10*g*』を参照してください。

埋込みの Oracle Graphics 表示を含むフォームの Web への移行では、モジュールが変更される 場合があります。埋め込まれた各チャートの動作を Web 上でチェックし、ホワイト・ペーパー のいずれかの提案を実行する必要があるかどうかを判断します。テスト用の小規模なデータ・ セットだけでなく、受渡しが見込まれる最大のデータ・セットでチャートがどのように表示さ れるかを確認します(クライアント・サーバー環境または Web 上での実行を推奨)。場合に よっては、レポート配布が望ましいかどうかを検討します。チャートを確認して、削除できる 項目がないかチェックします(特に、冗長な軸のラベルまたは凡例)。埋込みの OGD を含む フォームをクライアント・サーバー配布から Web の Oracle Application Server に移行する場合 は、2 段階に分けて実行することをお薦めします。まず Forms Services 6*i* の Web 配布に移行 し、次に Oracle Application Server にアップグレードします。このようにして、Graphics Builder とチャート・ウィザードを使用している 6*i* 環境での Oracle Graphics の Web 移行に関 する問題を処理できます。それでも、第 2 段階の本リリースへのアップグレードでは、チャー トの外観をもう一度チェックしてください。

### <span id="page-54-0"></span>**14.3 Oracle Reports** との統合について

<span id="page-54-2"></span>新規および既存の Reports アプリケーションを、Oracle Forms に移行したフォームに埋め込む ことができます。

Web で Reports を出力する際に、Reports クライアント・ランタイム・エンジンを使用できな くなりました。 Forms5.0 以降、Forms で統合されたレポートを実行するには、Forms Developer で RUN\_REPORT\_OBJECT ビルトインを使用します。Oracle Forms では、Oracle Forms から Oracle Reports アプリケーションを実行する場合に RUN\_PRODUCT ビルトインが 廃止されます。

Oracle Forms および Oracle Reports の 9.0.2 以降のバージョンは Web ベースのみになり、クラ イアント / サーバー・ランタイム・エンジンがなくなりました。このため、Oracle Forms アプ リケーションと統合されたレポートを実行するために RUN\_REPORT\_OBJECT ビルトインおよ び Oracle Application Server Reports Services を使用するには、コードを修正する必要がありま す。

Oracle Forms と Reports の統合に関する詳細は、 <http://www.oracle.com/technology/products/forms/> の『Integrating OracleAS Reports in OracleAS Forms』を参照してください。

#### **14.3.1 Oracle Forms** でのレポートの表示

フォームに埋込みの Oracle Reports アプリケーションが含まれている場合、次のビルトインを 使用するように、統合された Oracle Reports へのコールを変更すると、フォームを Oracle Forms に移行することができます。

- <span id="page-55-0"></span>RUN\_REPORT\_OBJECT ビルトイン (Reports のコールに RUN\_PRODUCT ビルトインは使 用しないでください)
- <span id="page-55-1"></span>WEB.SHOW\_DOCUMENT ビルトイン

Oracle Forms の本リリースでは、Oracle Forms で統合 Oracle Reports を実行する RUN\_ PRODUCT はサポートされなくなりました。 Migration Assistant を使用すると、アプリケー ションを移行して RUN\_REPORT\_OBJECT を使用するように設定する際に役立ちます。詳細は、 第 2 章「[Oracle Forms Migration Assistant](#page-14-0) の使用」を参照してください。

#### **14.3.2** 例

次の例では、RUN\_REPORT\_OBJECT ビルトインを使用してレポートを実行します。Oracle Forms で定義された「レポート」オブジェクト・ノードは「report\_node1」と想定されます。 ユーザー定義の Reports パラメータ「p\_deptno」は、Forms によって「dept.deptno」フィール ドの値を使用して渡されます。Reports パラメータ・フォームは抑止されます。この例で使用さ れているロジックの詳細は、「[例に関する注意」](#page-56-0)の項を参照してください。

/\* The following example runs a report using the RUN\_REPORT\_OBJECT Built-in. The report object node defined in Forms Developer is assumed to be "report node1". A user-defined Reports parameter "p\_deptno" is passed by Forms using the value in the "dept.deptno" field. The Reports parameter form is suppressed \*/

```
 DECLARE
v report id Report Object;
vc report job id VARCHAR2(100); /* unique id for each Report request */
vc rep status VARCHAR2(100); /* status of the Report job */
BEGIN
 /* Get a handle to the Report Object itself. */
 v_report_id:= FIND_REPORT_OBJECT('report_node1');
SET_REPORT_OBJECT_PROPERTY(v_report_id,REPORT_COMM_MODE, SYNCHRONOUS);
 SET_REPORT_OBJECT_PROPERTY(v_report_id,REPORT_DESTYPE,CACHE);
  /* Define the Report output format and the name of the Reports Server as well as a 
user-defined parameter, passing the department number from Forms to the Report. The 
Reports parameter form is suppressed by setting paramform to "no". */
SET_REPORT_OBJECT_PROPERTY(v_report_id,REPORT_DESFORMAT,
'<HTML|HTMLCSS|PDF|RTF|XML|DELIMITED>');
 /* replace <ReportServerTnsName> with the name of the Reports Services as defined in 
your tnsnames.ora file */
SET_REPORT_OBJECT_PROPERTY(v_report_id,REPORT_SERVER,_'<ReportServerTnsName>');
 SET_REPORT_OBJECT_PROPERTY(v_report_id,REPORT_OTHER, 'p_
deptno='||:dept.deptno||'paramform=no');
  /* finally, run the report and retrieve the Reports job_id as a handle to the Reports 
process */
 vc_report_job_id:=RUN_REPORT_OBJECT(report_id);
```
 /\*The report output is not delivered automatically to the client, which is okay because the Web is a request model. Thus the next step is to check if the report finished. \*/

```
vc_rep_status := REPORT_OBJECT_STATUS(vc_report_job_id);
 IF vc_rep_status='FINISHED' THEN
 /* Call the Report output to be displayed in a separate browser window. The URL for 
relative addressing is only valid when the Reports Server is on the same host as the 
Forms Server. For accessing a Remote Reports Server on a different machine, you must 
use the prefix http://hostname:port/ */
 web.show_document ('/<virtual path>/<reports cgi or servlet name>/getjobid='|| vc_
report job id ||'?server='|| '<ReportServerTnsName>',' blank');
 ELSE
message ('Report failed with error message '||rep_status);
 END IF;
```

```
END;
```
#### <span id="page-56-0"></span>**14.3.3** 例に関する注意

■ 同期式でレポートをコールすると、レポートがサーバーで処理される間、ユーザーは待機 している必要があります。長時間実行するレポートの場合、REPORT COMM\_MODE プロ パティを非同期式に設定し、REPORT\_EXECUTION\_MODE をバッチに設定して、レポー トを非同期式で開始します。

SET\_REPORT\_OBJECT\_PROPERTY(report\_id,REPORT\_EXECUTION\_MODE,BATCH); SET\_REPORT\_OBJECT\_PROPERTY(report\_id,REPORT\_COMM\_MODE,ASYNCHRONOUS);

■ RUN\_REPORT\_OBJECT ビルトインをコールした後に、タイマーを作成し、 When-Timer-Expired トリガーを使用して現行の REPORT\_OBJECT\_STATUS を頻繁に チェックする必要があります。パフォーマンスに影響が及ぶため、このタイマーは 1 分間 に 5 回以上実行しないようにしてください。レポート生成後に When-Timer-Expired トリ ガーにより WEB.SHOW\_DOCUMENT ビルトインがコールされ、一意の job\_id で識別さ れる Reports の出力ファイルがクライアントのブラウザにロードされます。

注意 **:** 不要になったタイマーは必ず削除してください。

次の例では、Report\_Object\_Status をチェックする When-Timer-Expired トリガーを示して います。

 $(\ldots)$ 

/\* :global.vc report job id needs to be global because the information about the Report job\_id is shared between the trigger code that starts the Report and the When-Trigger-Expired trigger that checks the current Report status. \*/ vc\_rep\_status:= REPORT\_OBJECT\_STATUS(:qlobal.vc\_report\_job\_id); IF vc\_rep\_status='FINISHED' THEN

web.show document ('/<virtual path>/<reports cgi or servlet name>/getjobid='|| vc report job id ||'?server='|| '<ReportServerTnsName>',' blank'); ELSIF vc\_rep\_status not in ('RUNNING','OPENING\_REPORT','ENQUEUED') THEN

message (vc rep\_status||' Report output aborted');

END IF;  $(\ldots)$ 

#### **14.3.4 RUN REPORT OBJECT におけるパラメータ・リストの使用**

クライアント・サーバー・モードの場合に RUN\_PRODUCT で使用されていたパラメータ・リ ストは、Oracle Application Server Reports Services をコールする RUN\_REPORT\_OBJECT でも 使用できます。Set\_Report\_Object\_Property を使用してシステム・パラメータを設定する必要 があります。RUN\_REPORT\_OBJECT でパラメータ・リストを使用する際の構文は、次のとお りです。

<span id="page-57-7"></span>report job id:=run report object(report id,paramlist id);

paramlist\_id は、RUN\_PRODUCT で使用されるものと同じ ID です。

パラメータ設定には、次のものを使用できます。

- <span id="page-57-4"></span><span id="page-57-0"></span>REPORT\_COMM\_MODE: Batch、Runtime
- REPORT\_EXECUTION\_MODE: Synchronous, Asynchronous
- <span id="page-57-3"></span>REPORT\_DESTYPE: FILE、PRINTER、MAIL、CACHE、PREVIEW、FTP、FAX、 WEBDAV、ORACLEPORTAL、ORACLEWIRELESS、SECUREPDF、 BLOBDESTINATION
- <span id="page-57-5"></span><span id="page-57-2"></span>REPORT\_FILENAME: レポート・ファイル名 (Cache とともには使用しないでください)
- REPORT\_DESNAME: レポートの宛先名 (Cache とともには使用しないでください)
- <span id="page-57-6"></span><span id="page-57-1"></span>REPORT DESFORMAT: レポートの宛先フォーマット
- REPORT\_SERVER: レポート・サーバー名

その他の設定は、次のとおりです。

- Reports CGI 名は、「rwcgi.sh」(UNIX) および「rwcgi.exe」(Windows) です。
- Reports サーブレットのデフォルト名は「rwservlet」です。
- Reports サーブレットの仮想パスは /reports/ です。

#### **14.3.5** 移行手順

第 2 章「[Oracle Forms Migration Assistant](#page-14-0) の使用」で説明するように、Forms Migration Assistant を使用して、Oracle Forms モジュールと統合された Reports のコールを変更できま す。 Migration Assistant を使用してアプリケーション・モジュールにコードを追加し、レポー トへの Run\_Product コールを書き換えて、Run\_Report\_Object ビルトインと Reports Services を使用することができます。これによって発生した変換後のコードは、Forms 6*i* の Run\_ Product およびランタイム・エンジンと同等の品質になります。

Oracle Forms で Reports を手動で移行する手順は次のとおりです。

- **1.** Run Product のすべてのオカレンスを検索します。
- **2.** これらのコールで使用されるパラメータ・リストを識別し位置を確認します。
- **3.** desname、destype などの Reports のシステム・パラメータ設定すべてを、パラメータ・リ ストから削除します。
- **4.** Oracle Forms または Forms 6*i* Builder で定義されている Reports ノード名の Reports ノー ド ID を検索します。
- **5.** PL/SQL で、DESNAME、REPORT\_SERVER、DESFORMAT、DESTYPE、COMM\_ MODE および EXECUTION\_MODE の設定のために Set\_Report\_Object\_Property コードを 作成します。
- **6.** Run\_Report\_Object(report\_node\_id, paramlist\_id) を使用して、Run\_Product に作成されて いたパラメータ・リストを再使用します。

注意 **:** http://www.oracle.com/technology/products/forms/ にあるホワイト・ペーパーでは、Forms 6*i* の Oracle Reports に対するコー ルを変更して Run\_Report\_Object を使用する方法の詳細が記述されていま す。

<span id="page-60-0"></span>**15**

## クライアント・サーバー・アプリケーション の **Web** への移行

<span id="page-60-1"></span>現在 Forms Server のクライアント・サーバー・バージョンを使用中の場合、Web 用の Forms Services へのアプリケーション移行は簡単です。

この章には、次の項が含まれています。

- 第15.1 [項「移行に関するガイドライン」](#page-61-0)
- 第15.2 [項「クライアント・サーバー・ベースのアーキテクチャについて」](#page-62-0)
- 第 15.3 項「Web [ベースのアーキテクチャについて」](#page-62-1)

また、<http://www.oracle.com/technology/products/forms/> では、ホワイト・ペー パーなども参照できます。

## <span id="page-61-0"></span>**15.1** 移行に関するガイドライン

アプリケーションをクライアント・サーバーの配布から Web 配布に移行する場合は、Web ベー スのアプリケーションについて次の事項に注意してください。

- <span id="page-61-4"></span>■ JPEG および GIF イメージ・タイプのみがサポートされているので、既存のイメージをこれ らの形式に変換します。
- ファイル転送用に圧縮された JAR (Java アーカイブ) ファイルの使用がサポートされてい るので、Forms Services と Java クライアント間で大きなファイルの転送が必要な場合は、 常に JAR ファイルを使用します。
- <span id="page-61-2"></span>ユーザー・インタフェースでは、ActiveX、OCX、OLE または VBX の各コントロールはサ ポートされません。かわりに、JavaBeans をユーザー・インタフェースで使用して、機能 を再現します。その他の Microsoft Windows ユーザー・インタフェースに依存するものも JavaBeans で置換します。 WebUtil を使用して、これらの機能をリストアすることもできま す。
- When-Mouse-Enter、When-Mouse-Leave および When-Mouse-Move などの MouseMove トリガーはサポートされません。
- クライアントのハード・ドライブへの書込みアクセスは本来サポートされません。これは、 プラグ可能な Forms ユーザー・インタフェース用の JavaBeans を書くことで実行できま す。
- <span id="page-61-3"></span>■ Java フォントのみがサポートされているので、使用するフォントの種類をアプリケーショ ンで確認します。必要に応じて、Java フォントに変換します。Java では、Registry.dat ファイルにあるフォント別名リストが使用されます。表 [15-1](#page-61-1) に示すフォント別名がサポー トされます。

<span id="page-61-1"></span>

| Java フォント   | Windows フォント       | XWindows フォント        | Macintosh フォント |
|-------------|--------------------|----------------------|----------------|
| Courier     | <b>Courier New</b> | adobe-courier        | Courier        |
| Dialog      | MS San Serif       | b&h-lucida           | Geneva         |
| DialogInput | MS San Serif       | b&h-lucidatypewriter | Geneva         |
| Helvetica   | Arial              | adobe-helvetica      | Helvetica      |
| Symbol      | Wingdings          | itc-zapfdingbats     | Symbol         |
| Times Roman | Times New Roman    | adobe-times          | Times Roman    |

表 **15-1 Web** ベースのアプリケーションのフォント・サポート

- 次に示すビルトインとパッケージは、アプリケーション・サーバーでのみ実行され、クラ イアント・ブラウザでは実行されません。
	- **–** TEXT\_IO
	- **–** HOST
	- **–** ORA\_FFI
	- **–** GET\_FILE\_NAME
	- **–** READ\_IMAGE\_FILE
	- **–** WRITE\_IMAGE\_FILE

これらのビルトインとパッケージの機能がクライアントで必要な場合は、JavaBeans または WebUtil で代用します。

## <span id="page-62-0"></span>**15.2** クライアント・サーバー・ベースのアーキテクチャについて

<span id="page-62-4"></span>図 [15-1](#page-62-2) に示されたクライアント・サーバー・ベースの実装では、Forms Server Runtime エンジ ンとすべてのアプリケーション・ロジックがユーザーのデスクトップ・コンピュータにインス トールされています。一部のアプリケーションに組み込まれたデータベース・サーバー側のト リガーとロジックを除き、ユーザー・インタフェース処理とトリガー処理はすべてクライアン トで発生します。

<span id="page-62-2"></span>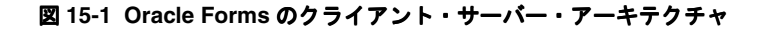

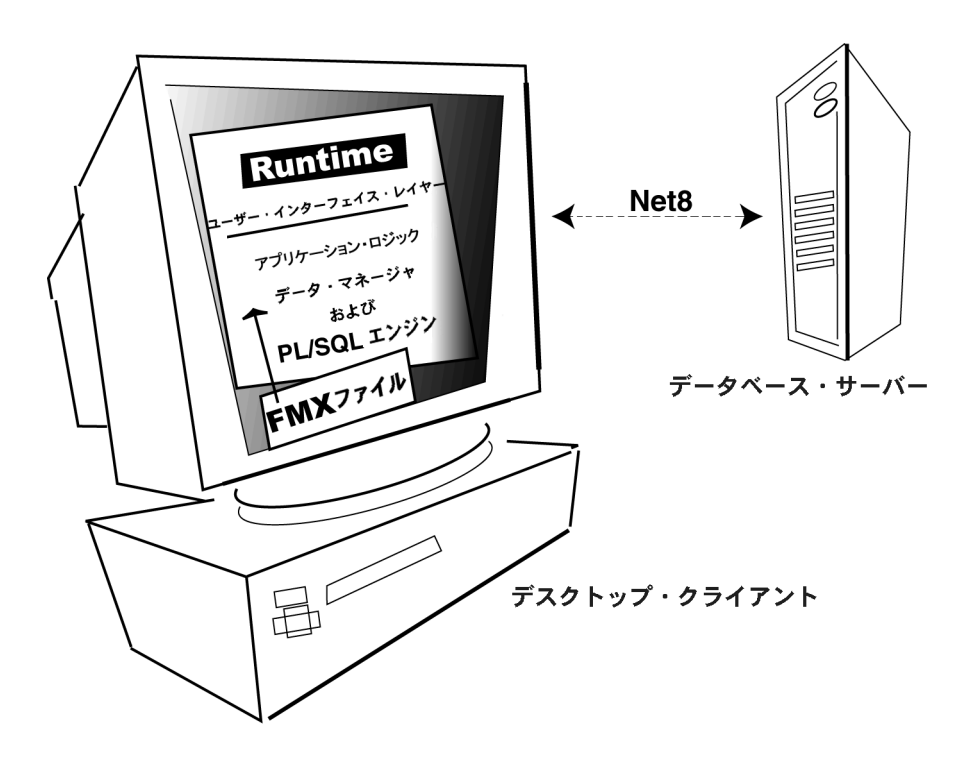

## <span id="page-62-1"></span>**15.3 Web** ベースのアーキテクチャについて

<span id="page-62-3"></span>図 [15-2](#page-63-0) に示された Web ベースの実装では、Forms Services Runtime エンジンとすべてのアプ リケーション・ロジックが、クライアント・コンピュータではなく、アプリケーション・サー バー上にインストールされています。トリガー処理は、すべてデータベースおよびアプリケー ション・サーバー上で発生し、ユーザー・インタフェース処理はユーザーのコンピュータに位 置する Forms クライアントで発生します。

図 **15-2 Oracle Forms** の **Web** アーキテクチャ

<span id="page-63-0"></span>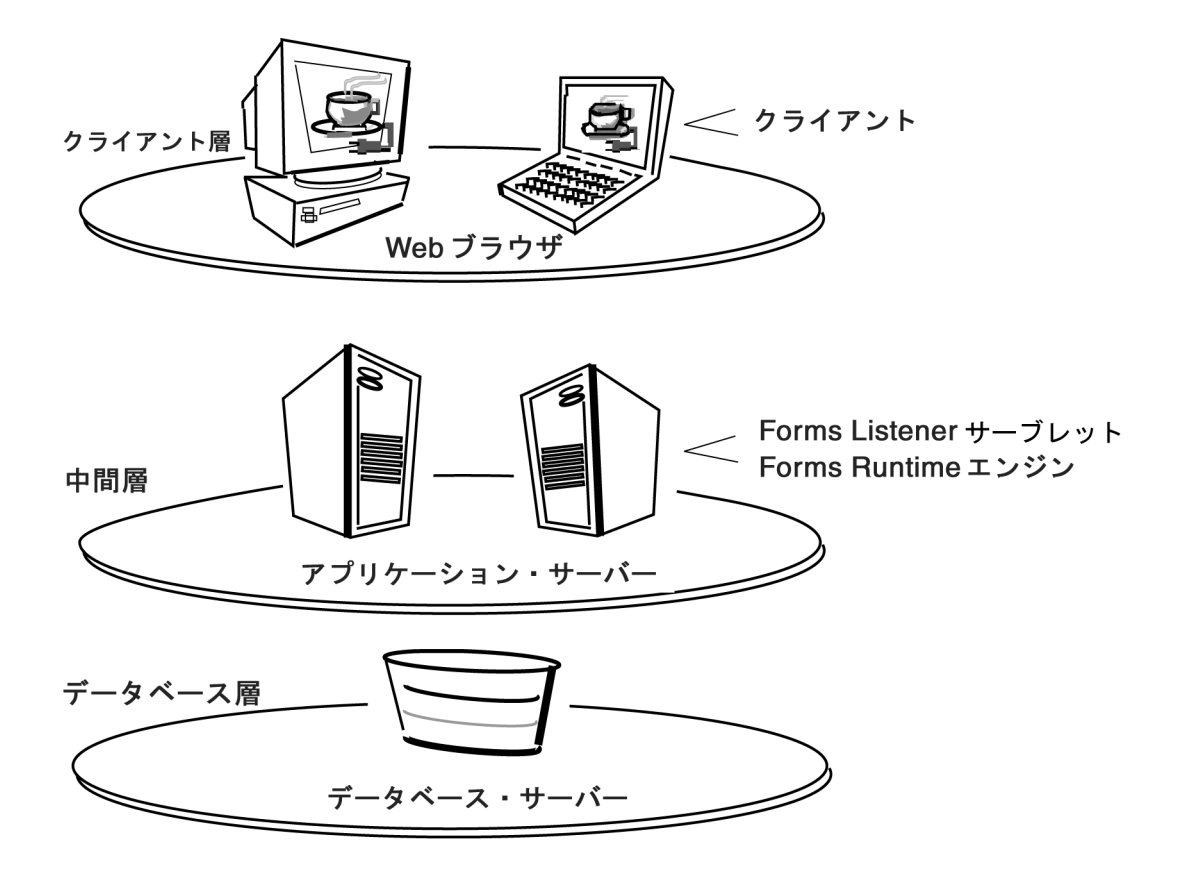

**16**

## **Forms 6***i* 以前のアプリケーションから **Oracle Forms** へのアップグレード

Forms Developer には、Oracle Forms のバージョン 3.0、4.0、4.5、5.0 などの以前のバージョン との上位互換性があります。

<span id="page-64-0"></span>注意 **:** 古いリリースの Forms から Oracle Forms に移行する場合は、アプ リケーションを Forms 6*i* に移行してから Oracle Forms に移行する必要が あります。

注意 **:** フォームやメニューを変換する前に、すべてのファイルのバック アップ・コピーを作成することをお薦めします。一度モジュールをアップ グレードすると、以前のバージョンの Forms Developer では起動できなく なります。

## **16.1** フォームのアップグレード

バージョン 4.x または 5.x の Forms アプリケーションを Forms 6*i* にアップグレードする手順は 次のとおりです。

- **1.** Forms 6*i* を起動します。
- **2.** 「ファイル」メニューから「開く」を選択して、ファイルまたはデータベース・ダイアログ を表示します。
- **3.** アップグレードするモジュールを選択します。
- **4.** 「OK」をクリックします。
- **5.** 「ファイル」メニューから「保存」を選択します。
- **6.** 「プログラム」メニューから「コンパイル」→「すべて」を選択して、新しくアップグレー ドしたモジュールをコンパイルします。

**注意:** Forms コンパイラ (f60genm および ifcmp60) を使用して、Forms アプリケーションを 6*i* にアップグレードすることもできます。

<span id="page-65-0"></span>注意 **:** フォームのすべてのモジュールとライブラリをアップグレードし、 リコンパイルする必要があります。

4.0 より前の Forms アプリケーションを Forms 6*i* にアップグレードする手順は次のとおりです。

バージョン 4.0 より前のフォームを Forms 6*i* にアップグレードするには、フォームをバージョ ン 4.5(アップグレードには Forms 4.5 を使用)にアップグレードしてから、前述の指示に従っ てバージョン 4.5 からバージョン 6*i* にアップグレードします。

バージョン 4.0 より前のフォームをバージョン 4.5 にアップグレードする場合は、コマンドライ ンに次の文を入力することにより、ご使用の環境から、適切なフォームの Forms 4.5 生成コマ ンドに置き換えます。

f45gen32 <module\_name><username>/<password> upgrade=yes version=<version\_number>

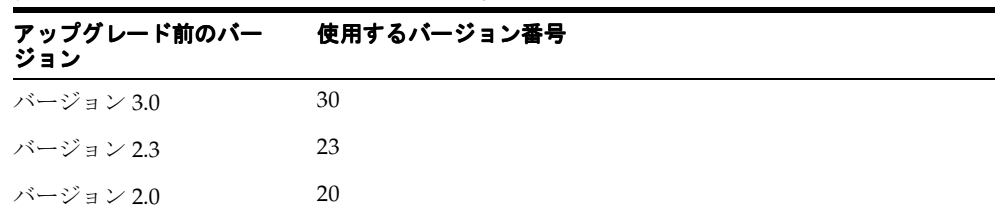

#### 表 **16-1 Forms4.5** 生成コマンドのバージョン番号

#### **16.2 PL/SQL 10** のサポート

<span id="page-65-1"></span>ストアド・プログラム単位では、新しい PL/SQL 10 機能をすべて使用できます。

#### **16.2.1 PL/SQL** の以前のバージョンとの互換性

PL/SQL V1 または V2 で記述されたクライアント側のプログラム単位がある場合、そのコード を新しいレベルに変換する必要があります。

ストアド・プログラム単位では、クライアント側の PL/SQL で使用可能な新しい PL/SQL 9 機 能をすべて使用できます。付属の DBMS\_LOB ルーチンのような特定の PL/SQL 機能は、クラ イアント側の PL/SQL から直接コールできません。制限されたこれらのケースでは、Forms プ ログラムでストアド・プロシージャをコールし、次にこのストアド・プロシージャで当該の ルーチンをコールする必要があります。

### **16.3 Forms Developer** のランタイム動作

Forms 5.0 から 6*i* で作成されたフォームのデフォルトのランタイム動作は、Forms 4.5 のランタ イム動作と異なります。フォームレベルの「ランタイム互換性モード」プロパティを「4.5」に 設定して、Forms リリース 4.5 の動作に備えます(Forms リリース 4.5 からアップグレードされ たフォームでは、デフォルトでこのようになりました)。

Forms Developer からは、すべての場合に 5.0 の動作が使用され、フォームレベルの「ランタイ ム互換性モード」プロパティは無視されます。

4.5 の動作を指定するフォームを Oracle Forms にアップグレードする場合は、必要に応じてロ ジックを変更し、4.5 と 5.0 の動作の相違を反映する必要があります。「ランタイム互換性モー ド」プロパティと 4.5 と 5.0 の動作の相違に関する詳細は、Forms 6*i* のオンライン・ヘルプを参 照してください。

## 索引

#### 記号

&([NAME\\_IN](#page-28-0)), 4-5 [\(FORMS\\_OLE.\)ACTIVATE\\_SERVER, 4-3](#page-26-0) [\(FORMS\\_OLE.\)CLOSE\\_SERVER, 4-3](#page-26-1) [\(FORMS\\_OLE.\)EXEC\\_VERB, 4-3](#page-26-2) [\(FORMS\\_OLE.\)FIND\\_OLE\\_VERB, 4-3](#page-26-3) [\(FORMS\\_OLE.\)GET\\_INTERFACE\\_POINTER, 4-3](#page-26-4) [\(FORMS\\_OLE.\)GET\\_VERB\\_COUNT, 4-3](#page-26-5) [\(FORMS\\_OLE.\)GET\\_VERB\\_NAME, 4-3](#page-26-6) [\(FORMS\\_OLE.\)INITIALIZE\\_CONTAINER, 4-3](#page-26-7) [\(FORMS\\_OLE.\)SERVER\\_ACTIVE, 4-3](#page-26-8)

#### **A**

ActiveX  $\exists$   $\vee$   $\upharpoonright$   $\Box$   $\neg$   $\vee$  , 8-2 [AD, 12-2](#page-49-0) [Alert, 9-2](#page-41-0) [AlertBackground, 9-2](#page-41-1) [AlertIcon, 9-2](#page-41-2) [AlertMessage, 9-2](#page-41-3) [Application\\_Menu, 4-2](#page-25-0) [Application\\_Parameter, 4-2](#page-25-1)

#### **B**

[Background\\_Menu, 4-2](#page-25-2) [BLOCK\\_MENU, 4-3](#page-26-9) [Block\\_menu, 7-2](#page-37-4) [Boilerplate, 9-2](#page-41-4) [Bold, 9-2](#page-41-5) [Bold-inverse, 9-2](#page-41-6) [Bold-inverse-underline, 9-3](#page-42-0) [Bold-text, 9-2](#page-41-7) [Bold-underline, 9-3](#page-42-0) [Button-current, 9-2](#page-41-8) [Button-non-current, 9-2](#page-41-9)

#### **C**

[CALL, 4-3](#page-26-10) [CGI, 1-3](#page-12-0) [CHANGE\\_ALERT\\_MESSAGE, 4-3](#page-26-11) [COMPRESSION\\_OFF, 4-5](#page-28-1) [COMPRESSION\\_ON, 4-5](#page-28-2) [converter.properties](#page-18-0) ファイル , 2-5 [converter.properties](#page-16-0)、編集 , 2-3 [COPY, 11-2](#page-47-0)

#### **D**

[DEBUG, 4-4](#page-27-0) [Debug\\_Mode, 4-2](#page-25-3) [Disable\\_Item, 4-2](#page-25-4) [DISPATCH\\_EVENT, 4-3](#page-26-12)

#### **E**

[Enable\\_Item, 4-2](#page-25-5) [ERASE, 11-2](#page-47-1) [EXEMACRO, 11-2](#page-47-2) [Exit\\_Menu, 4-2](#page-25-6) [EZ\\_CHKREC, 11-2](#page-47-3) [EZ\\_GOREC, 11-2](#page-47-4)

#### **F**

[f45gen32, 16-2](#page-65-0) [Field-current, 9-2](#page-41-10) [Field-non-current, 9-2](#page-41-11) [Field-Queryable, 9-2](#page-41-12) [Field-selected-current, 9-2](#page-41-13) [Field-selected-non-current, 9-2](#page-41-14) [FMT, 3-1](#page-22-0) Forms 3.0、4.0、4.5、[5.0, 16-1](#page-64-0) [Forms Listener, 1-3](#page-12-1) Forms Server [カートリッジ](#page-12-0) , 1-3 Forms[、アップグレード](#page-11-0) , 1-2 [Full-screen-title, 9-2](#page-41-15)

#### **G**

[Graphics, 1-3](#page-12-2) Graphics [レジストリ・エントリ](#page-54-1) , 14-3 GUI [属性、廃止](#page-40-1) , 9-1

#### **H**

[Hide\\_Menu, 4-2](#page-25-7) [HIGH\\_SOUND\\_QUALITY, 4-5](#page-28-3) [HIGHEST\\_SOUND\\_QUALITY, 4-5](#page-28-4) [HOST, 11-2](#page-47-5) HTTPS [サポート](#page-12-3) , 1-3

#### **I**

[Interactive, 7-2](#page-37-5)

[Inverse, 9-3](#page-42-0) [Inverse-underline, 9-3](#page-42-0) [Item\\_Enabled, 4-2](#page-25-8) [ItemQueryDisabled, 9-2](#page-41-16)

#### **J**

[JAR, 15-2](#page-61-2) [JavaBeans, 8-2](#page-39-1) Java [フォント](#page-61-3), 15-2

#### **K**

[Keyin, 7-2](#page-37-6) [Keyout, 7-2](#page-37-7)

#### **L**

[ListItemNonSelect, 9-2](#page-41-17) [ListItemSelect, 9-2](#page-41-18) [ListPrefix, 9-2](#page-41-19) [Listtitle, 9-2](#page-41-20) [LN, 12-2](#page-49-1) LOV、V2.3 [スタイル](#page-45-0) , 10-2 LOV、廃止 [, 10-1](#page-44-0) LOV[、レコード・グループ](#page-45-1) , 10-2 [LOW\\_SOUND\\_QUALITY, 4-5](#page-28-5) [LOWEST\\_SOUND\\_QUALITY, 4-5](#page-28-6)

#### **M**

[MACRO, 4-3](#page-26-13) [Main\\_Menu, 4-2](#page-25-9) [MEDIUM\\_SOUND\\_QUALITY, 4-5](#page-28-7) [Menu, 9-2](#page-41-21) [Menu\\_Clear\\_Field, 4-2](#page-25-10) [Menu\\_Failure, 4-2](#page-25-11) [Menu\\_Help, 4-2](#page-25-12) [Menu\\_Message, 4-2](#page-25-13) [Menu\\_Next\\_Field, 4-2](#page-25-14) [Menu\\_Parameter, 4-2](#page-25-15) [Menu\\_Previous\\_Field, 4-2](#page-25-16) [Menu\\_Redisplay, 4-2](#page-25-17) [Menu\\_Show\\_Keys, 4-2](#page-25-18) [Menu\\_Success, 4-2](#page-25-19) [Menu-bottom-title, 9-2](#page-41-22) [MenuItemDisabled, 9-2](#page-41-23) [MenuItemDisableMnemonic, 9-2](#page-41-24) [MenuItemEnable, 9-2](#page-41-25) [MenuItemEnableMnemonic, 9-2](#page-41-26) [MenuItemSelect, 9-2](#page-41-27) [MenuItemSelectMnemonic, 9-2](#page-41-28) [Menu-subtitle, 9-2](#page-41-29) [Menu-title, 9-3](#page-42-1) Migration Assistant[、ウィザード・バージョン](#page-15-0) , 2-2 [Migration Assistant](#page-18-1)、起動 , 2-5 [Migration Assistant](#page-19-0)、バッチ・モード , 2-6 Migration Assistant[、バッチ・モードでの起動](#page-19-1) , 2-6 [MMT, 3-1](#page-22-0) [MONOPHONIC, 4-5](#page-28-8)

#### **N**

[New\\_Application, 4-2](#page-25-20) New User, 4-2 Next Menu Item, 4-2 [Normal, 9-3](#page-42-2) [NormalAttribute, 9-3](#page-42-3)

#### **O**

[OCA, 1-3](#page-12-4) OCX [コントロール](#page-39-0), 8-2 [OG6I\\_HOME, 14-2](#page-53-2) [OG.PLL, 14-2](#page-53-3) [OHOST, 4-3](#page-26-14) OLE [コンテナ](#page-39-2) , 8-2 [ON-DISPATCH-EVENT, 5-2](#page-31-0) [Open Client Adapter, 1-3](#page-12-4) [OptimizeSQL, 7-2](#page-37-8) [OptimizeTP, 7-2](#page-37-9) [ORACLE\\_GRAPHICS6I\\_HOME, 14-2](#page-53-4) [ORIGINAL\\_QUALITY, 4-5](#page-28-9) [ORIGINAL\\_SETTING, 4-5](#page-28-10) [OS\\_Command, 4-2](#page-25-23) [OS\\_Command1, 4-2](#page-25-24) [Output\\_file, 7-2](#page-37-10)

#### **P**

[PECS, 1-4,](#page-13-0) [4-4](#page-27-1) [Performance Event Collection Services, 1-4](#page-13-0) [PLAY\\_SOUND, 4-3](#page-26-15) PL/SQL 10 [のサポート](#page-65-1) , 16-2 [POPUPMENU\\_COPY\\_ITEM, 4-5](#page-28-11) [POPUPMENU\\_CUT\\_ITEM, 4-5](#page-28-12) [POPUPMENU\\_DELOBJ\\_ITEM, 4-5](#page-28-13) [POPUPMENU\\_INSOBJ\\_ITEM, 4-5](#page-28-14) [POPUPMENU\\_LINKS\\_ITEM, 4-5](#page-28-15) [POPUPMENU\\_OBJECT\\_ITEM, 4-5](#page-28-16) [POPUPMENU\\_PASTE\\_ITEM, 4-5](#page-28-17) [POPUPMENU\\_PASTESPEC\\_ITEM, 4-5](#page-28-18) [Previous\\_Menu, 4-2](#page-25-25) [Previous\\_Menu\\_Item, 4-2](#page-25-26) [Procedure Builder, 1-3](#page-12-5) [Project Builder, 1-3](#page-12-6) [PushButtonDefault, 9-3](#page-42-4) [PushButtonNonDefault, 9-3](#page-42-5) [PW, 12-2](#page-49-2)

#### **Q**

[Query Builder, 1-3](#page-12-7) [Query\\_Parameter, 4-2](#page-25-27)

#### **R**

[READ\\_SOUND\\_FILE, 4-3](#page-26-16) [REPORT\\_COMM\\_MODE, 14-6](#page-57-0) [REPORT\\_DESFORMAT, 14-6](#page-57-1) [REPORT\\_DESNAME, 14-6](#page-57-2) [REPORT\\_DESTYPE, 14-6](#page-57-3) [REPORT\\_EXECUTION\\_MODE, 14-6](#page-57-4) [REPORT\\_FILENAME, 14-6](#page-57-5)

[REPORT\\_SERVER, 14-6](#page-57-6) [Reports](#page-54-2) の統合 , 14-3 [ROLLBACK\\_FORM, 4-3](#page-26-17) [ROLLBACK\\_NR, 4-3](#page-26-18) [ROLLBACK\\_RL, 4-3](#page-26-19) [ROLLBACK\\_SV, 4-3](#page-26-20) [RUN\\_PRODUCT, 4-4](#page-27-2) [RUN\\_REPORT\\_OBJECT, 14-4](#page-55-0) [RUN\\_REPORT\\_OBJECT](#page-57-7) とパラメータ・リスト , 14-6 Runform[、廃止されたコマンドライン・オプション](#page-37-11) , 7-2

#### **S**

[Schema Builder, 1-3](#page-12-7) [Scroll-bar-fill, 9-3](#page-42-0) [ScrollThumb, 9-3](#page-42-6) [search\\_replace.properties](#page-17-0)、編集 , 2-4 [Set\\_Input\\_Focus, 4-3](#page-26-21) [Show\\_Background\\_Menu, 4-3](#page-26-22) [SHOW\\_FAST\\_FORWARD\\_BUTTON, 4-5](#page-28-19) [Show\\_Menu, 4-3](#page-26-23) [SHOW\\_PLAY\\_BUTTON, 4-5](#page-28-20) [SHOW\\_POPUPMENU, 4-5](#page-28-21) [SHOW\\_RECORD\\_BUTTON, 4-5](#page-28-22) [SHOW\\_REWIND\\_BUTTON, 4-5](#page-28-23) [SHOW\\_SLIDER, 4-5](#page-28-24) [SHOW\\_TIME\\_INDICATOR, 4-5](#page-28-25) [SHOW\\_VOLUME\\_CONTROL, 4-5](#page-28-26) [SO, 12-2](#page-49-3) [Statistics, 7-2](#page-37-12) [Status-Empty, 9-3](#page-42-7) [Status-Hint, 9-3](#page-42-8) [Status-Items, 9-3](#page-42-9) [Status-Message, 9-3](#page-42-10) [STEREOPHONIC, 4-5](#page-28-27) [Sub-menu, 9-3](#page-42-11)

#### **T**

[Terminal, 1-3](#page-12-8) [Terminate, 4-3](#page-26-24) [TextControlCurrent, 9-3](#page-42-12) [TextControlFailValidation, 9-3](#page-42-13) [TextControlNonCurrent, 9-3](#page-42-14) [TextControlSelect, 9-3](#page-42-15) [ToolkitCurrent, 9-3](#page-42-16) [ToolkitCurrentMnemonic, 9-3](#page-42-17) [ToolkitDisabled, 9-3](#page-42-18) [ToolkitDisabledMnemonic, 9-3](#page-42-19) [ToolkitEnabled, 9-3](#page-42-20) [ToolkitEnabledMnemonic, 9-3](#page-42-21) [Translation Builder, 1-3](#page-12-9) [TranslationHub, 1-3](#page-12-10) [TT, 12-2](#page-49-4) [Tuxedo, 1-3](#page-12-11)

#### **U**

[UN, 12-2](#page-49-5) [Underline, 9-3](#page-42-22)

#### **V**

V2.3 スタイルの [LOV, 10-2](#page-45-0) V2 [トリガー](#page-31-1) , 5-2 V2 [ユーザー・イグジット](#page-46-0) , 11-1 [VBX, 8-2](#page-39-3) [VBX.FIRE\\_EVENT, 4-4](#page-27-3) [VBX.GET\\_PROPERTY, 4-4](#page-27-4) [VBX.GET\\_VALUE\\_PROPERTY, 4-4](#page-27-5) [VBX.INVOKE\\_METHOD, 4-4](#page-27-6) [VBX.SET\\_PROPERTY, 4-4](#page-27-7) [VBX.SET\\_VALUE\\_PROPERTY, 4-4](#page-27-8)

#### **W**

[WEB.SHOW\\_DOCUMENT, 14-4](#page-55-1) Web [ベースのアーキテクチャ](#page-62-3) , 15-3 Web [ベースの配布](#page-37-13) , 7-2 [WHEN-CLEAR-BLOCK, 5-2](#page-31-2) [WHEN-CREATE-RECORD, 5-2](#page-31-3) [WHEN-DATABASE-RECORD, 5-2](#page-31-4) [WHEN-NEW-FORM-INSTANCE, 5-2](#page-31-5) [WHEN-NEW-RECORD-INSTANCE, 5-2](#page-31-6) [WHEN-REMOVE-RECORD, 5-2](#page-31-7) [Where\\_Display, 4-3](#page-26-25) [WindowTitleCurrent, 9-3](#page-42-23) [WRITE\\_SOUND\\_FILE, 4-4](#page-27-9)

#### あ

[値リスト、廃止](#page-44-0) , 10-1 アンパサンド、[NAME\\_IN, 4-5](#page-28-0) [イメージ](#page-61-4), 15-2

#### か

[カートリッジ](#page-12-0), 1-3 [機能、廃止](#page-11-1) , 1-2 [キャラクタ・モード・ランタイム、廃止](#page-37-14) , 7-2 [クライアント・サーバー・アーキテクチャ](#page-62-4) , 15-3 [クライアント・サーバーの移行](#page-60-1) , 15-1 [クライアント・サーバー・ランタイム、廃止](#page-37-15) , 7-2 [グローバル変数](#page-49-6) , 12-2 [構文、廃止](#page-28-28) , 4-5 [項目タイプ、廃止](#page-38-0) , 8-1 [固定長](#page-33-0) , 6-2 [コマンド・タイプ](#page-33-1) , 6-2 [コマンドライン・オプション、廃止](#page-37-11) , 7-2 [コンバータの拡張オプション、設定](#page-21-0) , 2-8 [コンポーネント、廃止](#page-12-12) , 1-3

#### さ

[サウンド](#page-39-4) , 8-2 白黒 [, 6-3](#page-34-0)

#### た

[チャート、編集](#page-54-3) , 14-3 [定数、廃止](#page-27-10) , 4-4 [データ・ブロックの記述](#page-33-2) , 6-2 [データ・ブロック・メニューにリスト済](#page-33-3) , 6-2 [「問合せパラメータ」ダイアログ](#page-49-7) , 12-2

[トリガー・スタイル](#page-33-4) , 6-2 [トリガー、廃止](#page-30-0) , 5-1

#### は

[廃止された機能](#page-11-1) , 1-2 [廃止されたコンポーネント](#page-12-12), 1-3 [パッケージ、廃止](#page-27-11) , 4-4 [パラメータ、メニュー](#page-48-0), 12-1 パラメータ・リスト、[RUN\\_REPORT\\_OBJECT, 14-6](#page-57-7) [ビルトイン、その他](#page-26-26) , 4-3 [ビルトイン、廃止](#page-25-28) , 4-2 [複数ログのサポート](#page-16-1), 2-3 プラグ可能 Java [コンポーネント](#page-39-1), 8-2  $\mathcal{C}$ ロパティ、廃止, 6-1 [ヘルプの説明](#page-33-5) , 6-2

#### ま

[メニュー・ソース](#page-33-6) , 6-2 [メニュー・パラメータ、廃止](#page-48-0) , 12-1 [メニュー・パラメータ、ユーザー定義](#page-49-8) , 12-2 [メニュー・ビルトイン](#page-25-29), 4-2 [文字モードの論理属性](#page-33-7) , 6-2

#### や

[ユーザー・イグジット、](#page-46-0)V2, 11-1 [ユーザー定義のメニュー・パラメータ](#page-49-8) , 12-2

### ら

[ランタイム互換性モード](#page-33-8) , 6-2 [リスト・タイプ](#page-33-9) , 6-2 [レジストリ・エントリ、](#page-54-1)Graphics の統合 , 14-3 [ロード・バランシング](#page-12-1), 1-3 [論理属性、廃止](#page-40-1) , 9-1